# **Anritsu** Advancing beyond

Vector Signal Generator MG3710A/MG3710E

# MX370x/MX371x series software

# MX3700xxA Waveform Pattern MX3710xxA Waveform Pattern

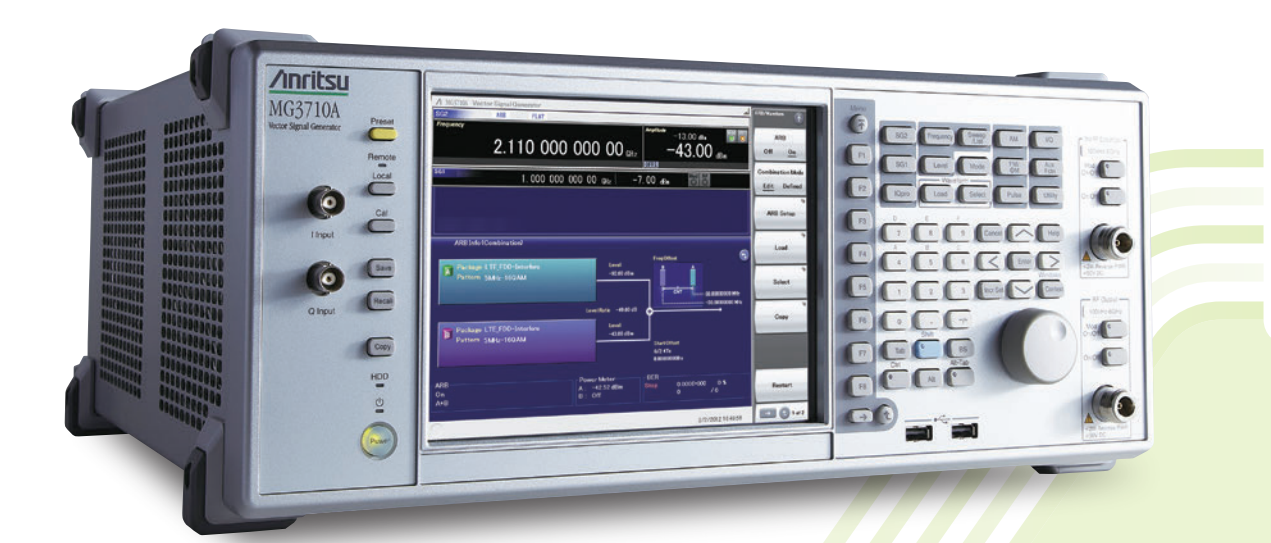

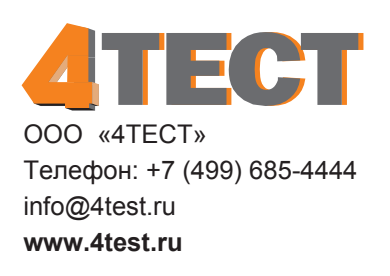

The MG3710A/MG3710E Vector Signal Generator supports up to two RF output connectors each with two waveform memories. One RF output connector can output two combined modulation signals, while two connectors can output four modulation signals. As a result, one MG3710A/MG3710E can output wanted + interference signals, wanted + delay signals, and multicarrier signals, which normally requires two vector signal generators, helping cut setup and operation times.

The MG3710A/MG3710E has a wide vector modulation bandwidth, large arbitrary waveform memory, and outputs digital modulation signals for major mobile communications technologies. Today's mobile communications are focused mainly on mobile telephones and wireless LAN and the MG3710A/MG3710E offers the ideal signal-generation functions and performance needed for the latest wideband wireless communications. The built-in arbitrary waveform generator outputs modulation signals simply by selecting the waveform pattern matching the required communication method.

The following four categories of waveform patterns are supported:

- Standard waveform patterns
- Waveform patterns generated by optional MX3700xxA/MX3710xxA Waveform Pattern software
- Waveform patterns generated by optional MX3701xxA IQproducer software
- Waveform patterns converted from data generated by common signal-generation software

Each category contains multiple waveform pattern files each with preset parameters for each system. These default waveform patterns are saved on the MG3710A/MG3710E hard disk for easy access, but other waveform patterns are supported using the IQproducer waveform generation software.

Parameters for the waveform for the target communication system are set using a GUI to a generate a waveform pattern file for the MG3710A/ MG3710E. The embedded Windows application IQproducer saves generated arbitrary waveform pattern files to the internal hard disk and signals are output simply by selecting the waveform pattern. In addition, a user-generated custom IQ sample file in ASCII format created by common Electronic Design Automation (EDA) software such as MATLAB, can be converted into a custom waveform pattern file for the MG3710A/MG3710E.

# **Maximum Waveform Pattern Size and Required Options for Simultaneous Use**

**1stRF (Option 032/034/036)**

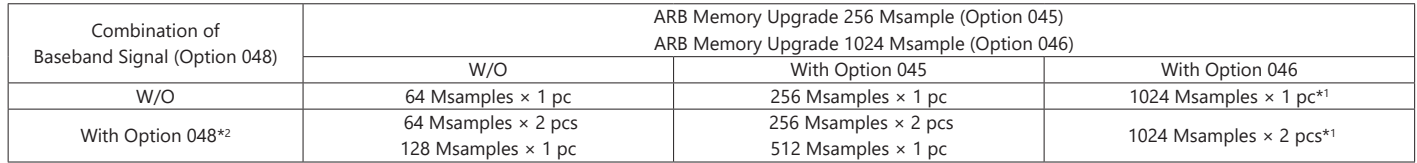

#### **2ndRF (Option 062/064/066)**

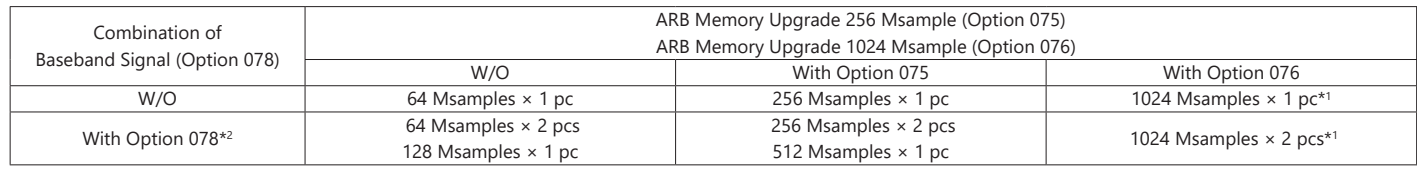

\*1: The maximum size per waveform pattern supported by the MG3710A/MG3710E varies with the IQproducer version.

\*2: The Baseband Signal Combine option supports two arbitrary waveform memories and can either set two different waveform patterns or combine them as one memory to support one large waveform pattern.

# **Selection Guide**

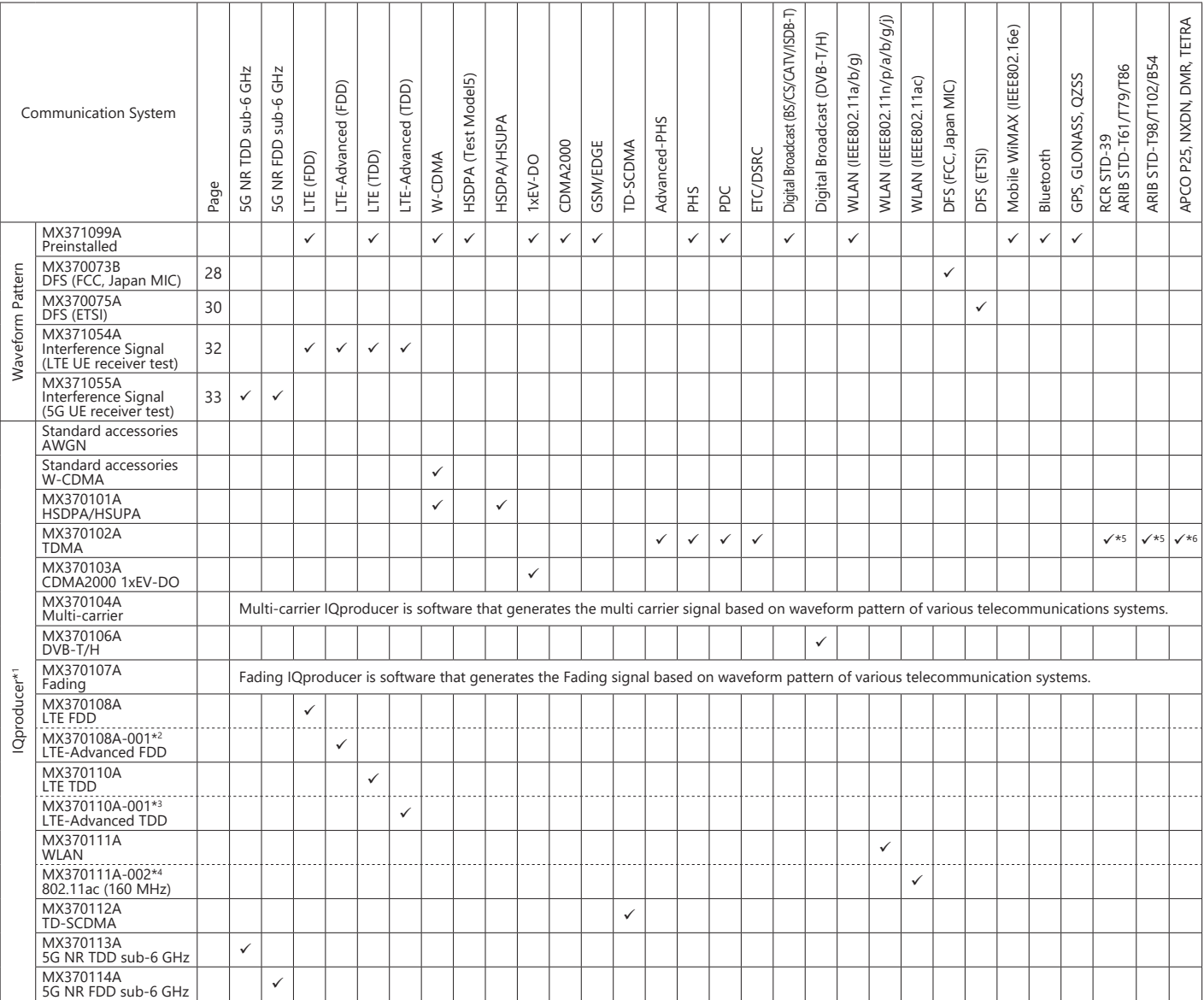

\*1: Read the MX3701xxA IQproducer series brochure.

\*2: Requires MX370108A.

\*3: Requires MX370110A.

\*4: Requires MX370111A.

\*5: Sample waveform patterns for each communication system can be downloaded from the Anritsu software download site (requires user and MG3740A product registration). <https://my.anritsu.com/home>

\*6: Sample waveform patterns for each communication system can be downloaded from the Anritsu software download site (requires user and MG3710A/MG3710E product registration). <https://my.anritsu.com/home>

# **IQproducer Support Systems**

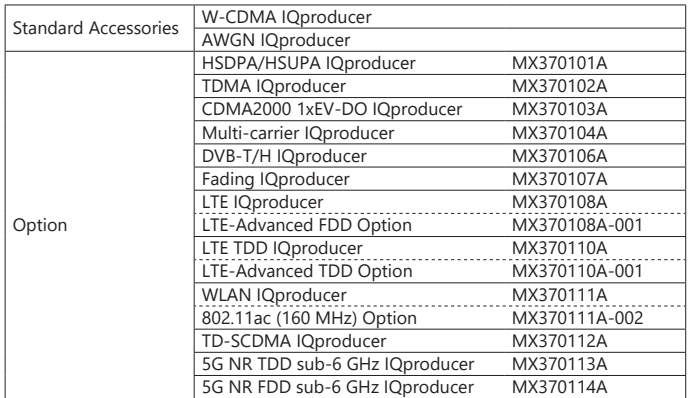

# **IQproducer Operating Environment**

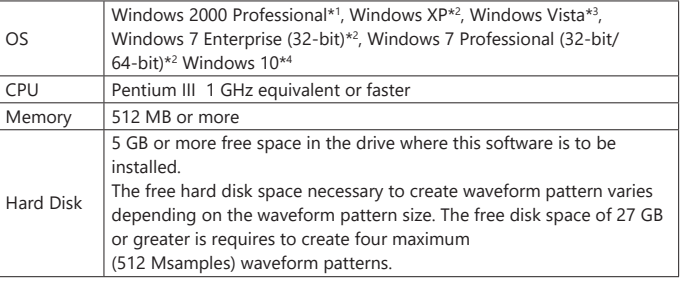

\*1: Does not support IQproducer Version 13.00 and later

\*2: Supports IQproducer Version 12.00 and later

\*3: Supports IQproducer Version 12.00 to Version 16.01

\*4: Supports IQproducer Version 17.00 and later

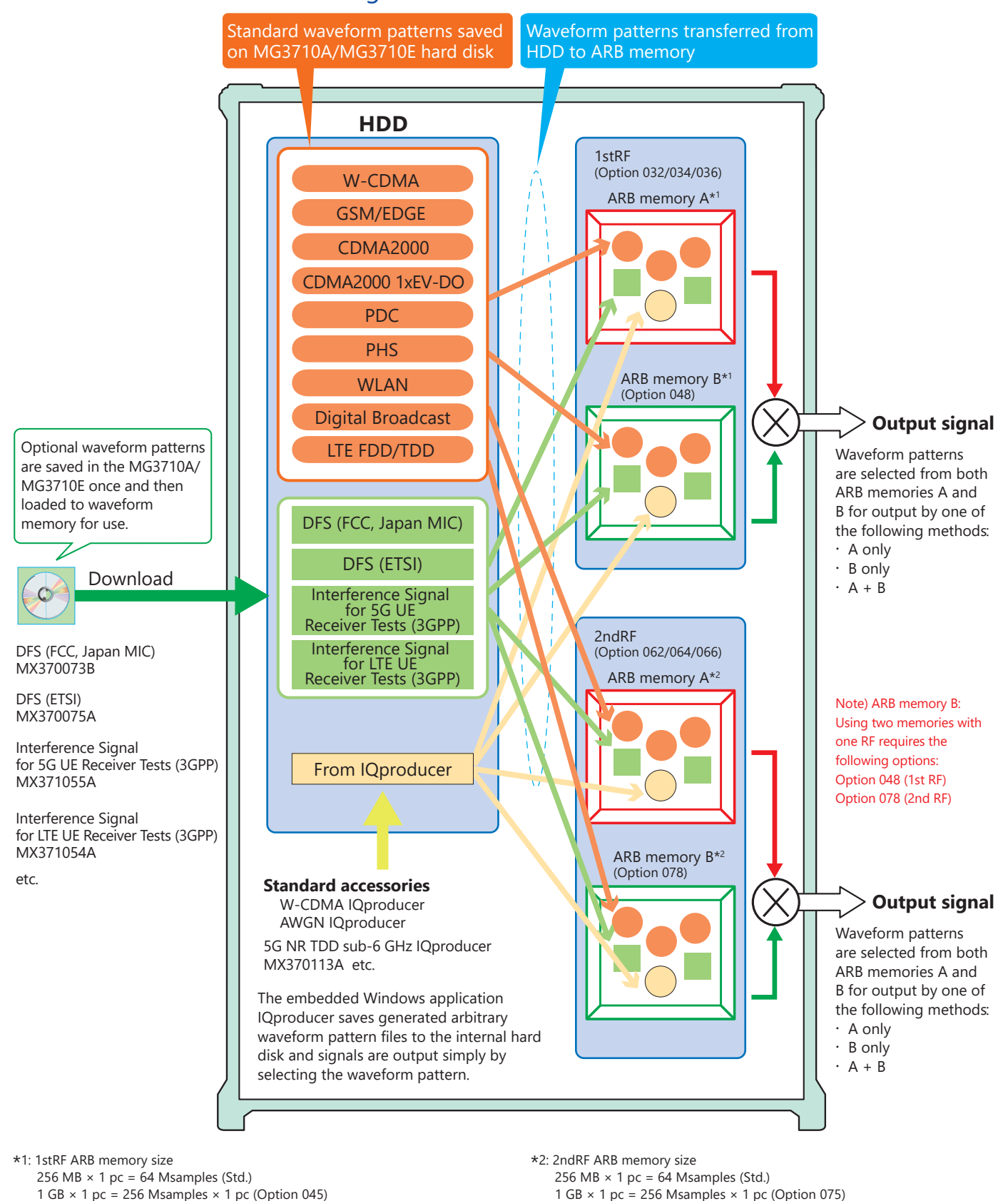

 $1 GB \times 2 pcs = 256$  Msamples  $\times 2 pcs$  (Option 075 + Option 078)

 $4 GB \times 2 pcs = 1024$  Msamples  $\times 2 pcs$  (Option 076 + Option 078)

 $4 GB \times 1 pc = 1024$  Msamples  $\times 1 pc$  (Option 076)

# Vector Signal Generator MG3710A/MG3710E

 $1 GB \times 2 pcs = 256$  Msamples  $\times 2 pcs$  (Option 045 + Option 048)

 $4 GB \times 2 pcs = 1024$  Msamples  $\times 2 pcs$  (Option 046 + Option 048)

 $4 GB \times 1 pc = 1024$  Msamples  $\times 1 pc$  (Option 046)

# **LTE Waveform Patterns**

# Standard

# **LTE Waveform Patterns**

The LTE FDD and LTE TDD waveform patterns listed in the table below are stored on the MG3710A/MG3710E internal hard disk. Modulation signals for evaluating the Tx characteristics of a base station amplifier are output simply by selecting a pre-saved standard waveform pattern. If another signal is required, use the LTE IQproducer MX370108A (for FDD) or LTE TDD IQproducer MX370110A to create and save the custom waveform pattern.

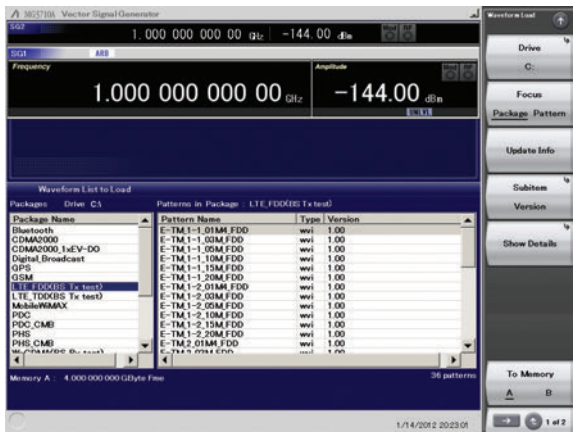

**Selecting Waveform Pattern**

#### **LTE TDD Waveform Patterns List**

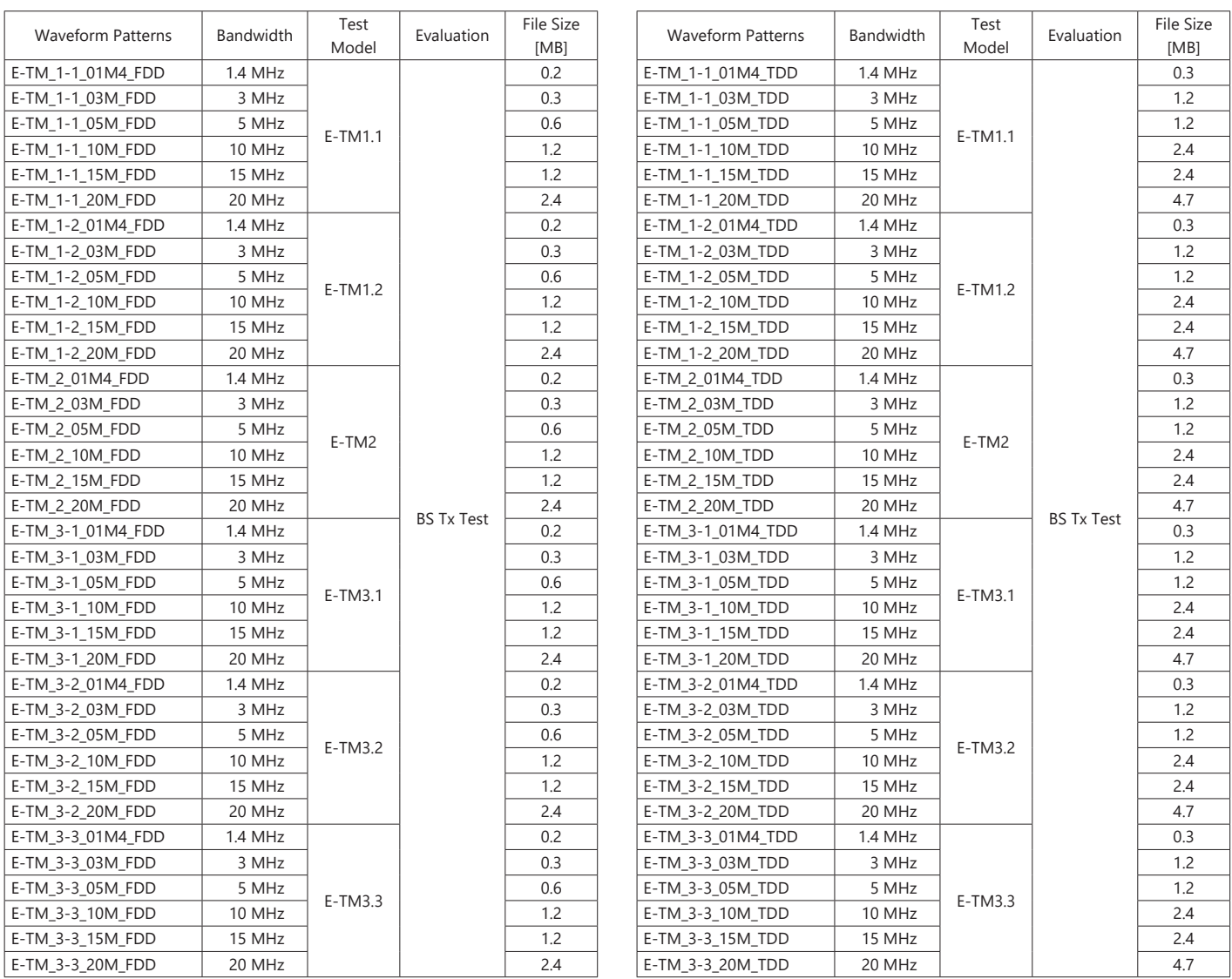

\* Since the recorded file size is rounded up to the nearest 0.1 MB, the true file size may be smaller. Consider this when selecting the ARB memory upgrade option.

#### **LTE FDD Waveform Patterns List**

# **LTE Waveform Patterns**

# Standard

# **Adjacent Channel Leakage Power Ratio (ACPR)**

The ACPR of a Vector Signal Generator is an important function for testing device distortion and receiver interference.

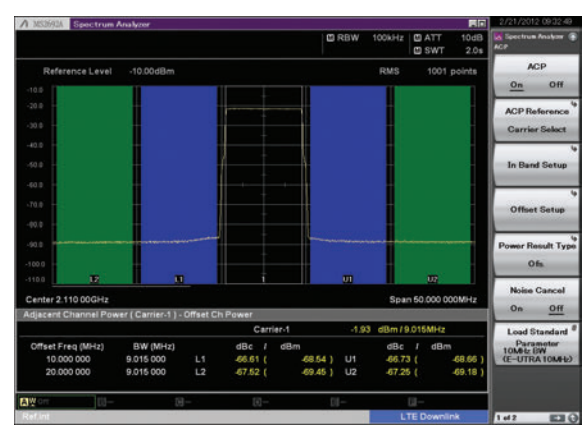

**LTE FDD ACPR (E-TM1-1, 1 Carrier, 10 MHz BW) Waveform Pattern: E-TM\_1-1\_10M\_FDD**

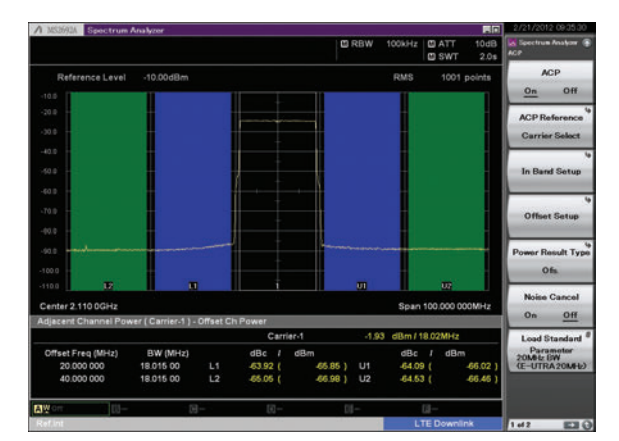

**LTE FDD ACPR (E-TM1-1, 1 Carrier, 20 MHz BW) Waveform Pattern: E-TM\_1-1\_20M\_FDD**

# **Complementary Cumulative Distribution Function (CCDF)**

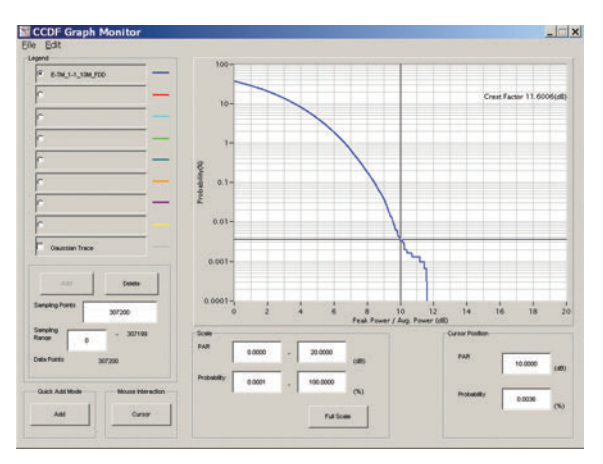

**LTE FDD CCDF (E-TM1-1, 1 Carrier, 10 MHz BW) Waveform Pattern: E-TM\_1-1\_10M\_FDD**

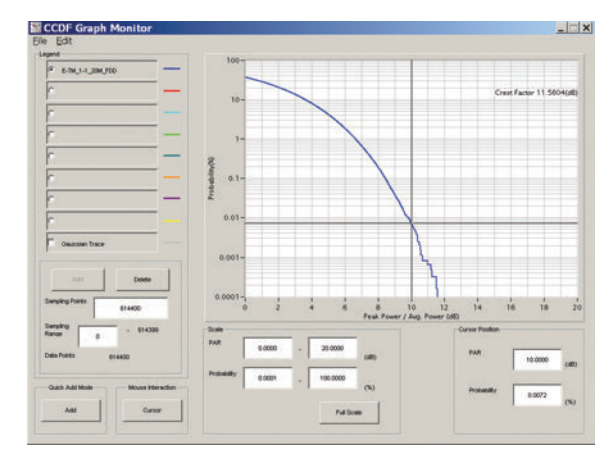

**LTE FDD CCDF (E-TM1-1, 1 Carrier, 20 MHz BW) Waveform Pattern: E-TM\_1-1\_20M\_FDD**

# **W-CDMA Waveform Patterns**

The following W-CDMA waveform patterns are stored on the MG3710A/MG3710E internal hard disk. Details for each pattern file is given on the next page.

#### **For Evaluating Base Station Transmitter Devices**

**(TS 25.141 Test Model 1 to 6)**

TestModel\_1\_16DPCH TestModel\_1\_32DPCH TestModel\_1\_64DPCH TestModel\_1\_64x2\_10M TestModel\_1\_64x2\_15M TestModel\_2 TestModel\_3\_16DPCH TestModel\_3\_32DPCH TestModel\_4 TestModel\_5\_2HSPDSCH TestModel\_5\_4HSPDSCH TestModel\_5\_8HSPDSCH TestModel\_6\_8HSPDSCH TestModel\_1\_64DPCHx2 TestModel\_1\_64DPCHx3 TestModel\_1\_64DPCHx4

# **For Testing BS Receiver Performance**

**(TS 25.101/ 25.104 UL RMC 12.2 to 384 kbps)** UL\_RMC\_12\_2kbps UL\_RMC\_12\_2kbps\_ACS UL\_RMC\_64kbps UL\_RMC\_144kbps UL\_RMC\_384kbps UL\_AMR\_TFCS1 UL\_AMR\_TFCS2 UL\_AMR\_TFCS3 UL\_ISDN UL\_64kbps\_Packet UL\_Interfere UL\_Interfere\_ov3

# **For Evaluating UE Transmitter Devices**

**(TS 25.101 A2.1)**

UL\_RMC\_12\_2kbps\_TX

#### **For Testing UE Receiver Performance (TS 25.101 DL RMC 12.2 to 384 kbps)**

DL\_RMC\_12\_2kbps\_RX DL\_RMC\_12\_2kbps DL\_RMC\_12\_2kbps\_MIL DL\_RMC\_12\_2kbps\_ACS DL\_RMC\_64kbps DL\_RMC\_144kbps DL\_RMC\_384kbps DL\_AMR\_TFCS1 DL\_AMR\_TFCS2 DL\_AMR\_TFCS3 DL\_ISDN DL\_384kbps\_Packet DL Interfere DL\_Interfere\_ov3 DL\_CPICH P\_CCPCH

Uplink and downlink W-CDMA modulation signals conforming to the 3GPP (FDD) standards can be output simply by selecting the waveform from the patterns on the MG3710A/MG3710E internal hard disk without setting any complex 3GPP-compliant parameters.

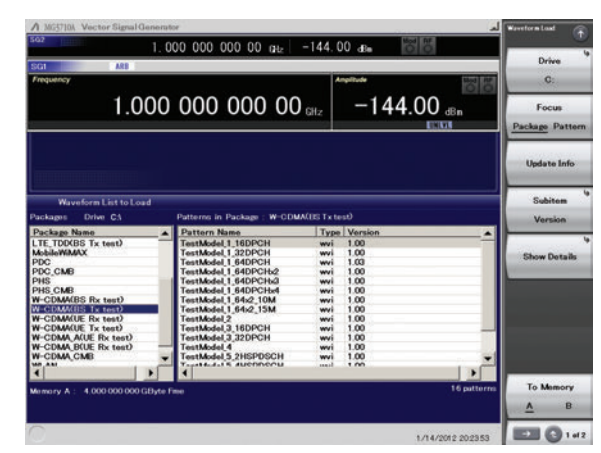

**Selecting Waveform Pattern**

#### **W-CDMA Waveform Patterns List**

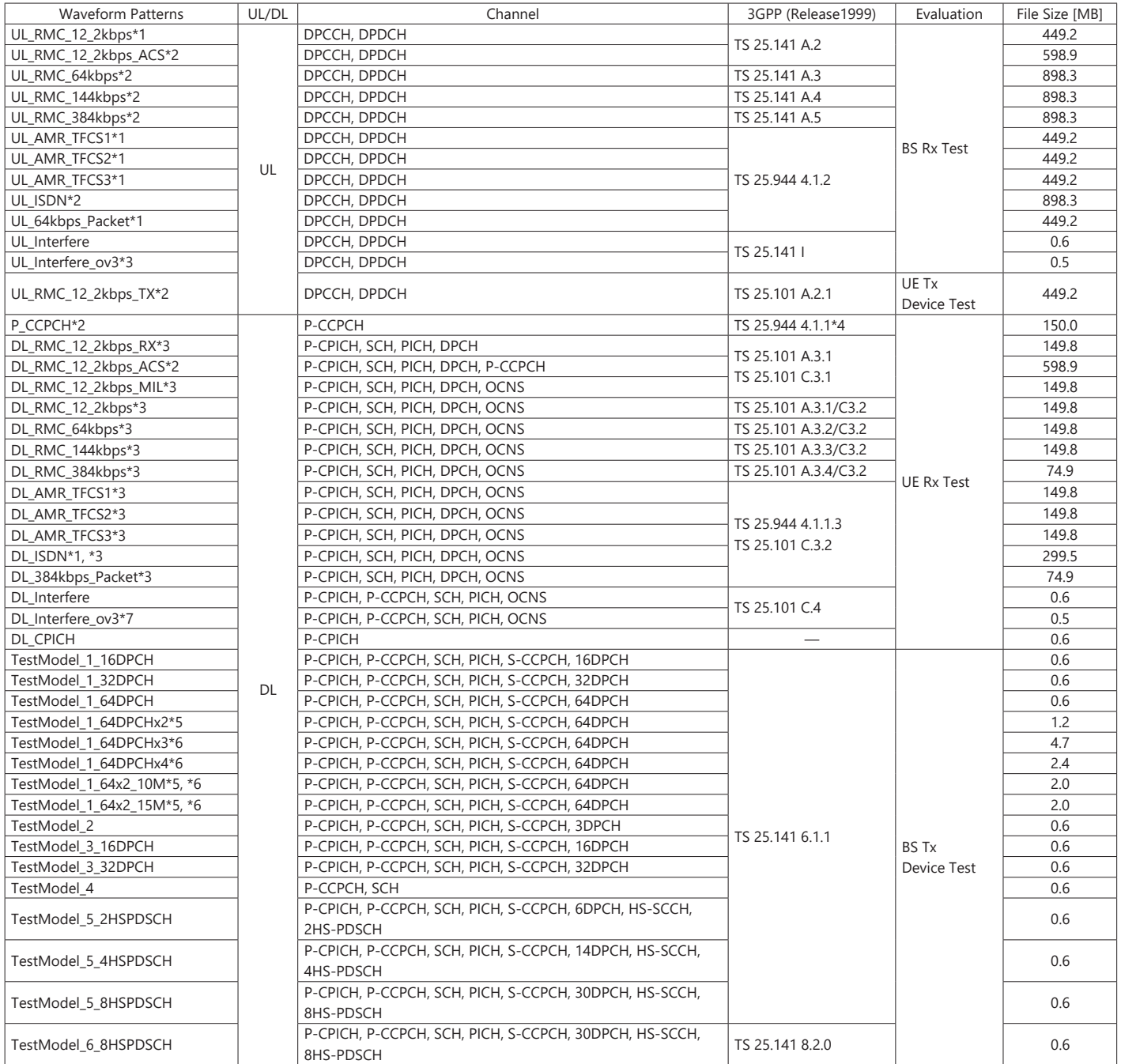

\*1: To use this waveform pattern, Combination of Baseband Signal (option), ARB Memory Upgrade 256 Msample (option), or ARB Memory Upgrade 1024 Msample (option), is required.

\*2: To use this waveform pattern, ARB Memory Upgrade 256 Msample (option) or ARB Memory Upgrade 1024 Msample (option), is required.

\*3: Since waveform patterns (excluding DL\_RMC12\_2kbps\_ACS) for the UE RX test do not include P-CCPCH, they must be used in combination with a P-CCPCH waveform pattern.

\*4: An 11-bit SFN is added to the head of each BCH Transport block.

\*5: ×2, ×3, and ×4 indicate the number of multicarriers 2, 3, and 4, respectively.

\*6: 10M and 15M indicate the frequency spacing values of the multi-carrier.

\*7: When the Combination of Baseband Signal option is installed in MG3710A/MG3710E, select a waveform pattern generated using the W-CDMA waveform pattern generation function of the MG3710A/MG3710E IQproducer or by the HSDPA IQproducer MX370101A (only the waveform patterns that can be configured using only one memory) for memory A on the MG3710A/MG3710E while selecting this pattern for memory B to output a signal that is generated by adding the desired signal and the interference signal using baseband.

\* Since the recorded file size is rounded up to the nearest 0.1 MB, the true file size may be smaller. Consider this when selecting the ARB memory upgrade option.

# **W-CDMA Waveform Patterns**

# Standard

# **Adjacent Channel Leakage Power Ratio (ACPR)**

The ACPR of a Vector Signal Generator is an important function for testing device distortion and receiver interference.

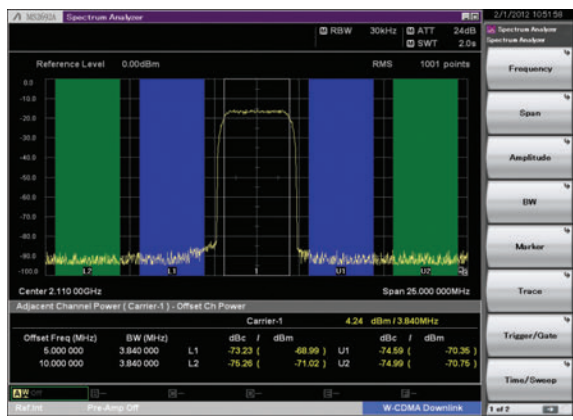

**W-CDMA ACPR (Test Model 1, 64 DPCH, 1 Carrier) Waveform Pattern: Test\_Model\_1\_64DPCH**

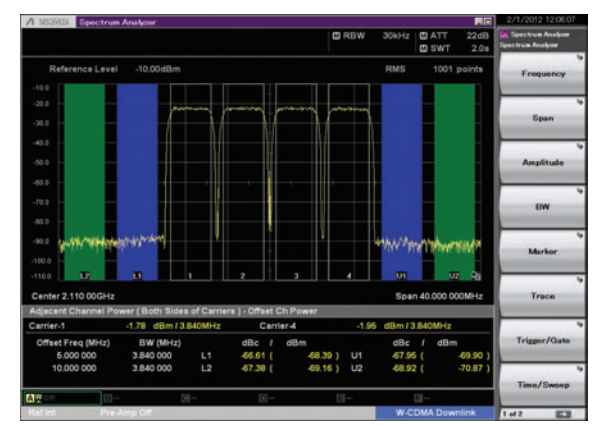

**W-CDMA ACPR (Test Model 1, 64 DPCH, 4 Carrier) Waveform Pattern: Test\_Model\_1\_64DPCH×4**

# **Complementary Cumulative Distribution Function (CCDF)**

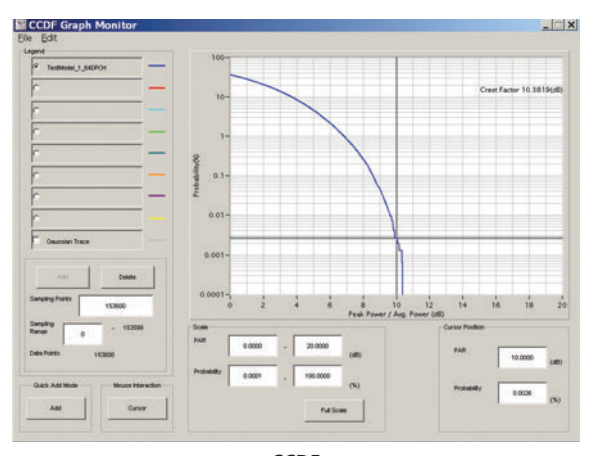

**CCDF (Test Model 1, 64 DPCH, 1 Carrier) Waveform Pattern: Test\_Model\_1\_64DPCH**

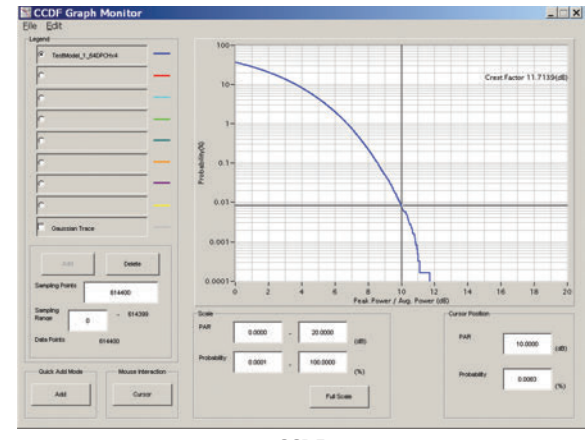

**CCDF (Test Model 1, 64 DPCH, 4 Carrier) Waveform Pattern: Test\_Model\_1\_64DPCH×4**

## **CDMA2000 1xEV-DO Waveform Patterns**

The CDMA2000 1xEV-DO waveform patterns listed opposite are stored on the MG3710A/MG3710E internal hard disk.

The 3GPP2 signals specified for testing receivers and transmitters of CDMA2000 1xEV-DO access networks (base station) and access terminal (AT) are output by selecting one of the 13 forward and 10 reverse data rate patterns.

When multi-carrier signals, mixed idle and active signals and/or multiuser signals are required, the optional CDMA2000 1xEV-DO IQproducer MX370103A application, software can be used to set parameters and generate waveform patterns.

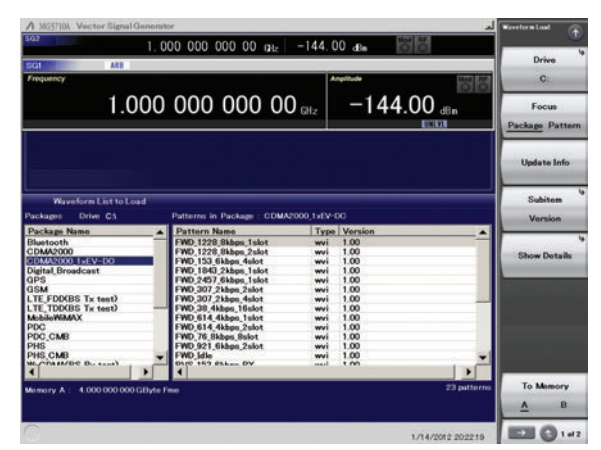

**Selecting Waveform Pattern**

#### **Access Terminal (AT) Receiver Test CDMA2000 1xEV-DO forward**

Baseband filter: IS-95 SPEC +EQ Data: PN15 fix\*1 (excluding FWD-Idle) FWD\_38\_4kbps\_16slot

FWD\_76\_8kbps\_8slot FWD\_153\_6kbps\_4slot FWD\_307\_2kbps\_2slot FWD\_614\_4kbps\_1slot FWD\_307\_2kbps\_4slot FWD 614 4kbps 2slot FWD\_1228\_8kbps\_1slot FWD\_921\_6kbps\_2slot FWD\_1843\_2kbps\_1slot FWD\_1228\_8kbps\_2slot FWD\_2457\_6kbps\_1slot FWD\_Idle\*2

#### **Access Network (AN) Receiver Test CDMA2000 1xEV-DO Reverse**

Baseband filter: IS-95 SPEC Data: PN9 fix\*1 RVS\_9\_6kbps\_RX RVS\_19\_2kbps\_RX RVS\_38\_4kbps\_RX RVS\_76\_8kbps\_RX RVS\_153\_6kbps\_RX RVS\_9\_6kbps\_TX RVS\_19\_2kbps\_TX RVS\_38\_4kbps\_TX RVS\_76\_8kbps\_TX RVS\_153\_6kbps\_TX

\*1: This displays the delimited PN sequence for each packet.

- Therefore, the PN sequence is discontinuous between the end data of one packet and the header data of the next packet.
- \*2: File size 2 MB

#### **Access Terminal (AT) Receiver Test**

3GPP2 C.S0033 standard receiver tests (PER: Packet Error Rate) can be performed by selecting a forward signal pattern for testing the AT.

Since protocols are not supported for the access network simulator and all transmission channels are traffic, while all other channels (Sync, etc.) are unsupported., an external controller (PC) must be used to control the AT and calculate the PER.

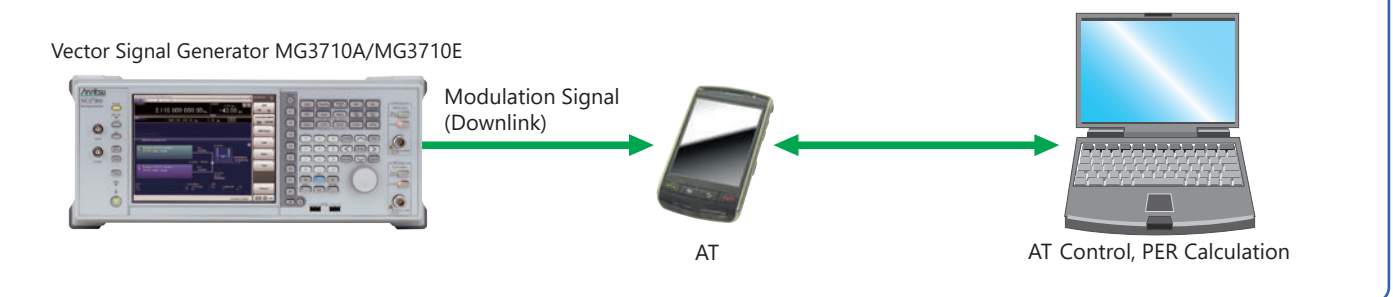

#### **Access Network (AN) Receiver Test**

3GPP2 C.S0032 standard receiver tests (PER: Packet Error Rate) can be performed by selecting a reverse signal pattern required for testing the AN.

Since access terminal simulator protocols are unsupported, an external controller must be used to control the AN and calculate PER.

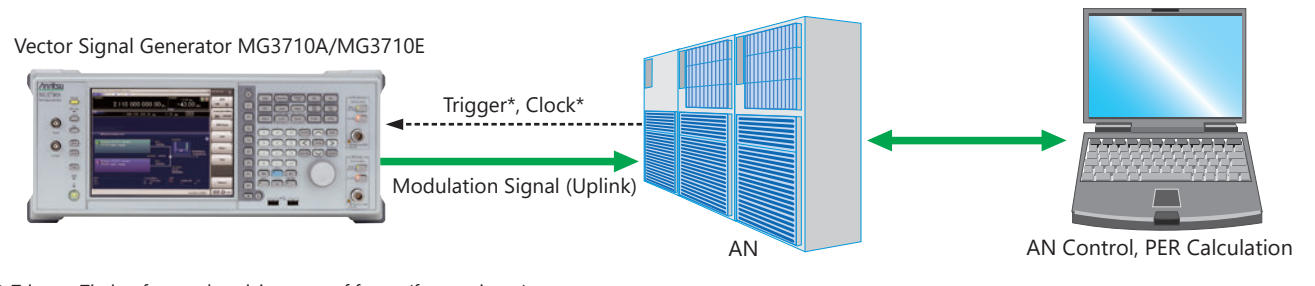

\* Trigger: Timing for synchronizing start of frame (frame trigger)

\* Clock: Clock for synchronizing chip rate of 1.2288 Mcps (11 × 1.2288 MHz or 5 MHz/10 MHz)

# **List of Traffic Channel Parameters for Forward Link Patterns**

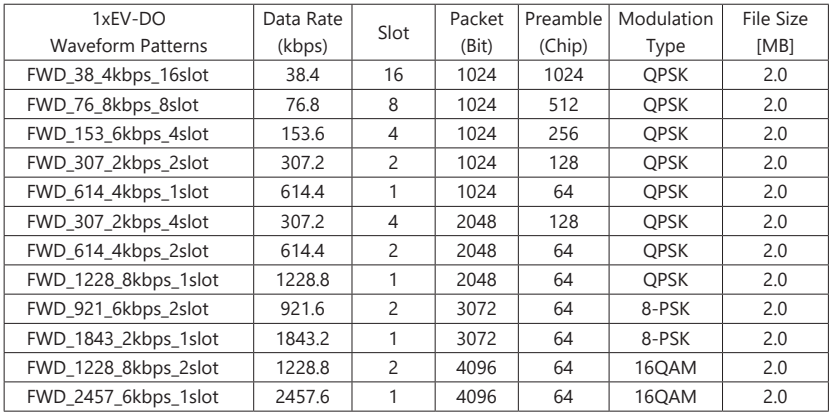

#### **List of Modulation Parameters for Reverse Waveform Pattern**

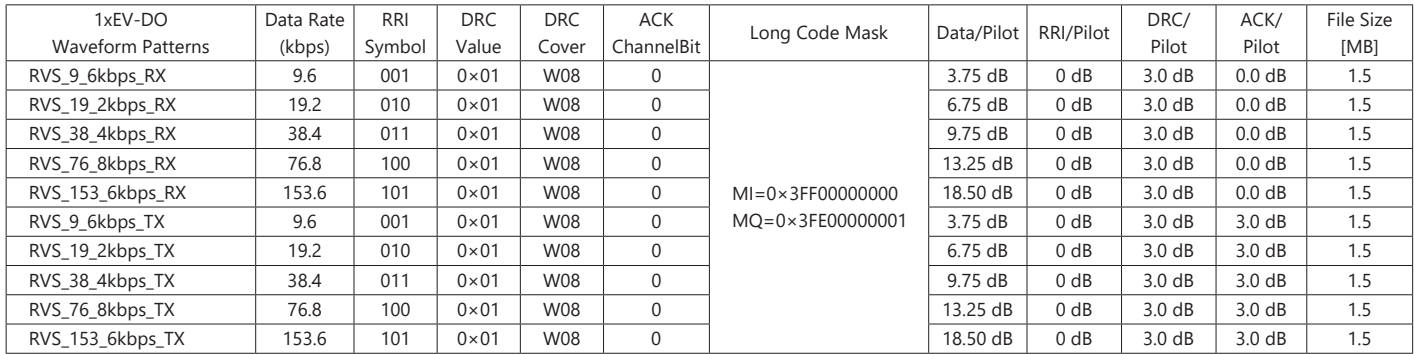

\* Since the recorded file size is rounded up to the nearest 0.1 MB, the true file size may be smaller. Consider this when selecting the ARB memory upgrade option.

# **CDMA2000 Waveform Patterns**

The CDMA2000 waveform patterns listed in the table below are stored on the MG3710A/MG3710E internal hard disk.

The 3GPP2 C.S0002-0-2-specified CDMA2000 modulation signals are output by selecting one of these CDMA2000 waveform patterns. Reverse channel signals are output by channel coding (convolutional coding, etc.) 4-frame length PN9 fix\*1 data, which is useful for measuring the Frame Error Rate (FER)\*2 of base stations and evaluating devices.

- \*1: Since the data length is not an integer multiple of the PN sequence length (511 bits for PN9), the PN sequence becomes discontinuous at the end.
- \*2: This is the case when the timing signal and 1.2288 Mcps × 11 clock signal (or 5 or 10 MHz reference clock) can be input from the test target base station to the MG3710A/MG3710E in order to synchronize the frame start point and chip clock.

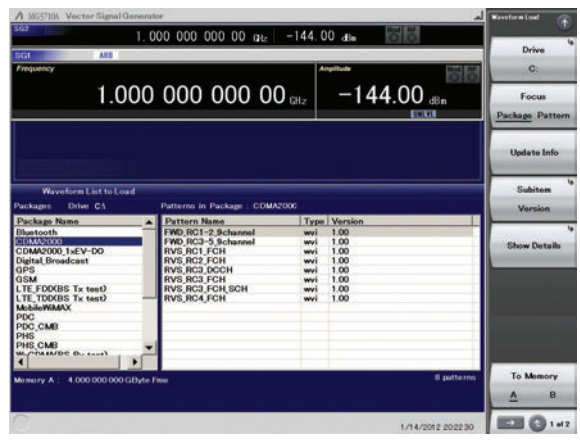

**Selecting Waveform Pattern**

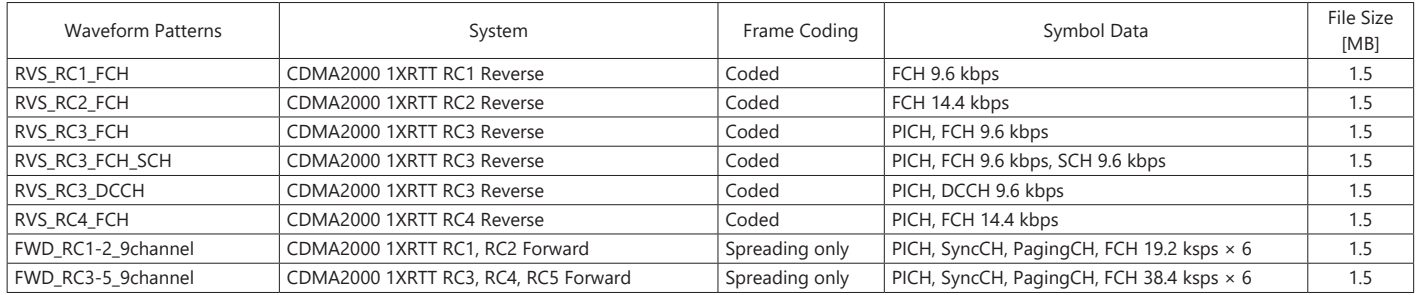

\* Since the recorded file size is rounded up to the nearest 0.1 MB, the true file size may be smaller. Consider this when selecting the ARB memory upgrade option.

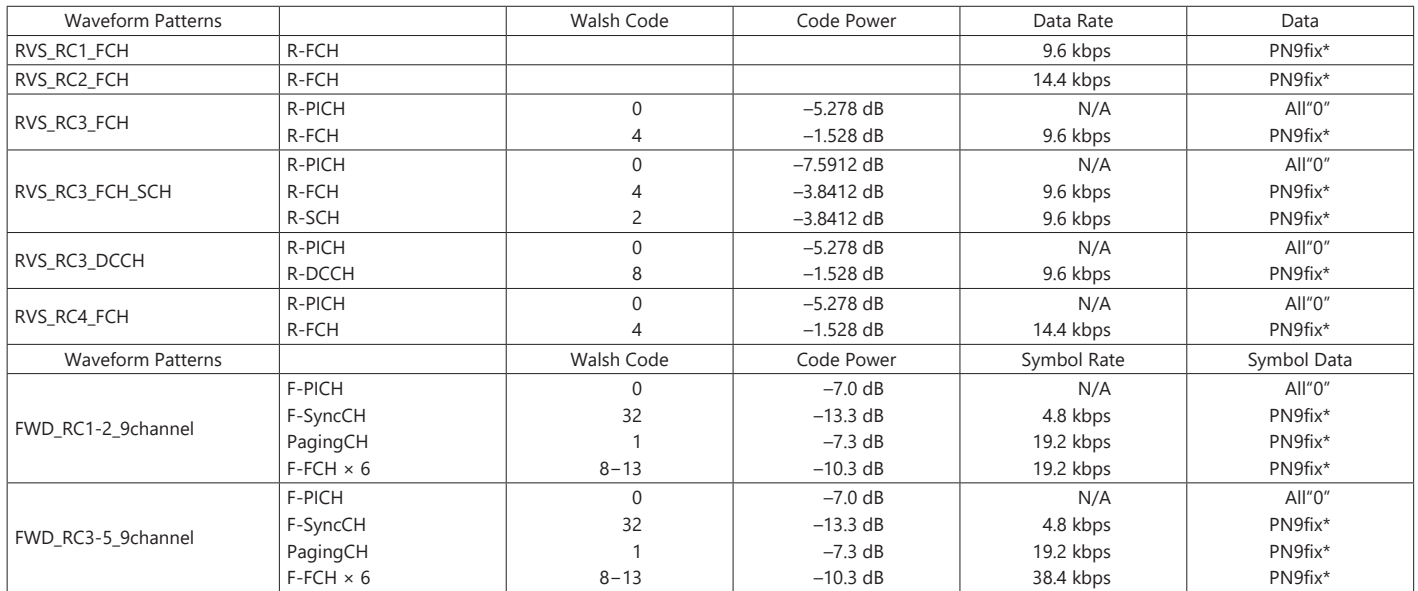

R-PICH: Reverse Pilot Channel

R-FCH: Reverse Fundamental Channel

R-SCH: Reverse Supplemental Channel

R-DCCH: Reverse Dedicated Control Channel

F-PICH: Forward Pilot Channel

F-SyncCH: Forward Sync Channel

PagingCH: Paging Channel

F-FCH: Forward Fundamental Channel

# **GSM/EDGE Waveform Patterns**

# Standard

## **GSM/EDGE Waveform Patterns**

The GSM/EDGE waveform patterns listed in the table below are stored on the MG3710A/MG3710E internal hard disk. Details for the pattern files are given below.

Signals for testing receivers and for evaluating devices in a GSM/EDGE system are output by selecting one of these GSM/EDGE waveform patterns.

#### **GMSK\_PN9, 8PSK\_PN9**

PN9 data which doesn't have slot format is inserted.

#### **GMSK\_TN0, 8PSK\_TN0**

PN9 data is inserted into the entire area of the slots, except the guard. The PN9 data in each slot is continuous.

#### **NB\_GMSK, NB\_ALL\_GMSK, NB\_8PSK, NB\_ALL\_8PSK**

PN9 data is inserted into the normal burst encrypted bit area. The PN9 data in the slots is continuous.

#### **TCH\_FS**

Supports Speech channel at full rate (TCH/FS) specified in Section 3.1 of 3GPP TS 05.03

The table below shows channel coding parameters:

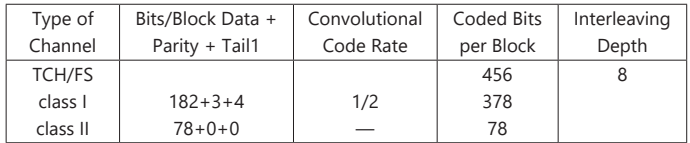

## **CS-1\_1 (4)\_SLOT (\_4SLOT )**

Supports packet data block type 1 (CS-4) and 4 (CS-1) specified in Section 5.1 of 3GPP TS 05.03

The table below shows channel coding parameters:

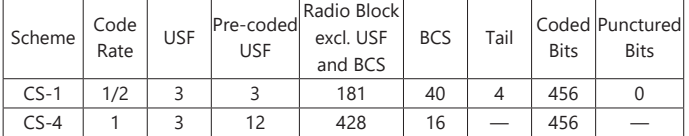

#### **DL (UL)\_MCS-1 (5, 9)\_1SLOT (\_4SLOT)**

Supports packet data block types 5 (MCS-1), 9 (MCS-5), and 13 (MCS-9) specified in Section 5.1 of 3GPP TS 05.03

The table below shows channel coding parameters:

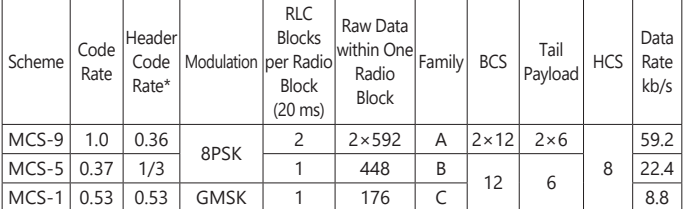

\*: The Header data is all "0."

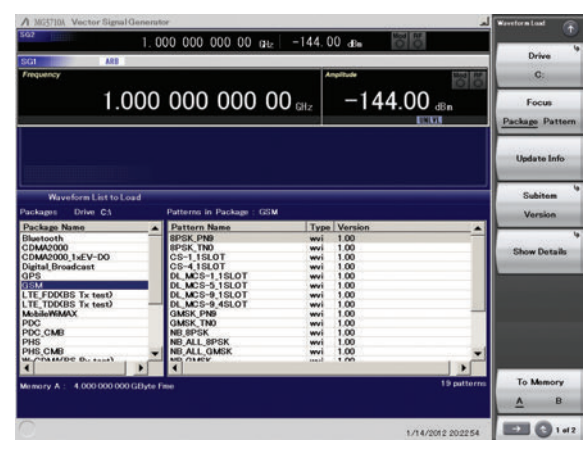

**Selecting Waveform Pattern**

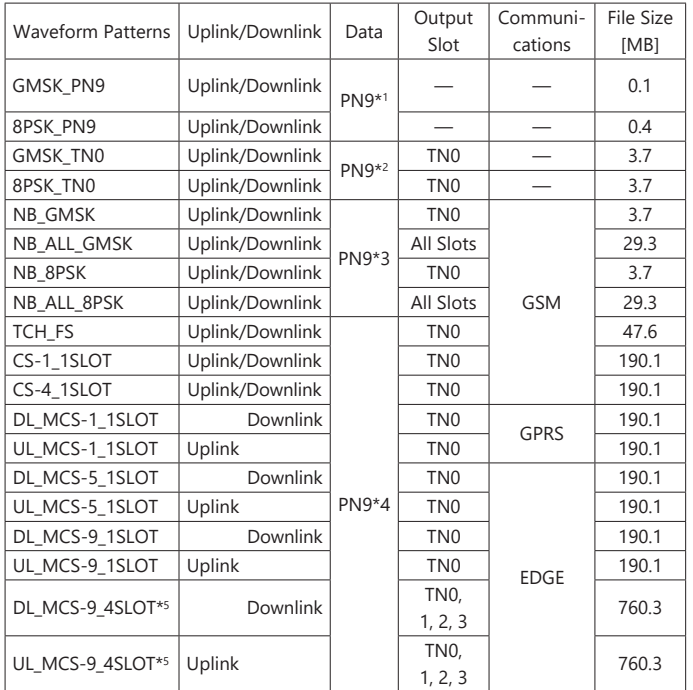

\*1: PN9 data is inserted into the entire area that does not have the slot format.

\*2: PN9 data is inserted into the entire area of the slots, except the guard.

\*3: PN9 data is inserted into the normal burst encrypted bit area.

\*4: The bit string channel-coded for PN9 data is inserted into the normal burst encrypted bit area.

\*5: To use this waveform pattern, ARB Memory Upgrade 256 Msample (option) or ARB Memory Upgrade 1024 Msample (option), is required.

\* Since the recorded file size is rounded up to the nearest 0.1 MB, the true file size may be smaller.

Consider this when selecting the ARB memory upgrade option.

# **Frame Configuration**

Each frame is composed of eight slots. TCH/FS consist of 26 multiframes, and other channels consist of 52 multiframes.

# **Slot Configuration**

GMSK\_TN0 and 8PSK\_TN0 consist of the data field and guard field only as shown in the figures below:

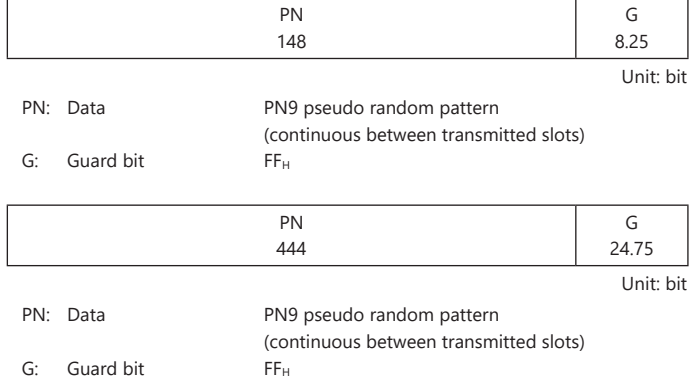

The slot configuration for those other than GMSK\_PN9, 8PSK\_PN9, GMSK\_TN0, and 8PSK\_TN0 is normal burst as shown in the figure below:

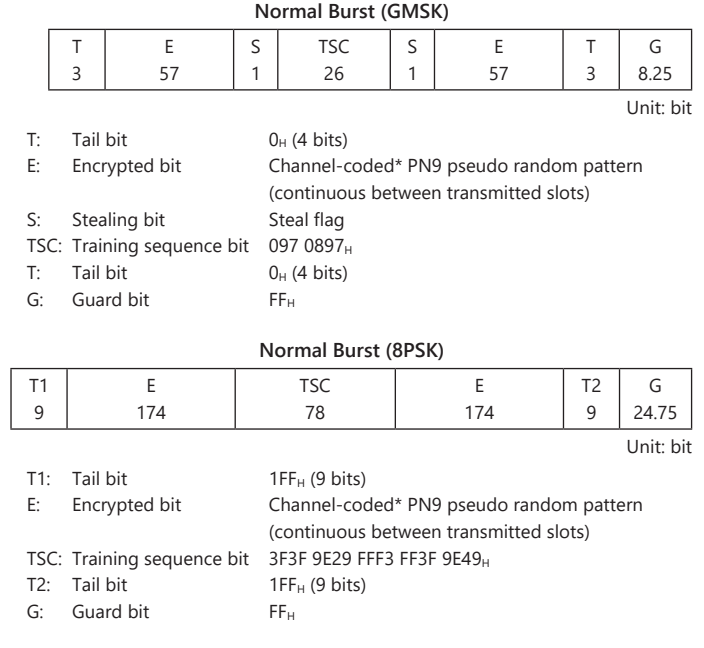

\*: When the waveform pattern is NB, PN9 data that has not been channel-coded is inserted directly.

# **PHS Waveform Patterns**

# Standard

## **PHS Waveform Patterns**

The PHS waveform patterns listed in the table below are stored on the MG3710A/MG3710E internal hard disk.

The RCR STD-28-specified signals for testing CS (base station) and PS (mobile station) receivers are output by selecting one of these PHS waveform patterns without setting any complex RCR STD-28 parameters. When a signal with different parameters is required, the optional TDMA IQproducer MX370102A can be used to set parameters and generate waveforms.

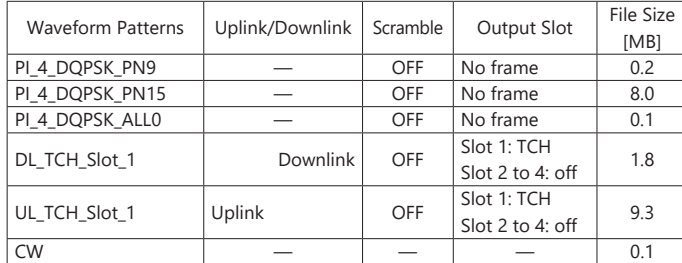

\* Since the recorded file size is rounded up to the nearest 0.1 MB, the true file size may be smaller.

Consider this when selecting the ARB memory upgrade option

# **Frame Configuration**

Each PHS frame is composed of four uplink slots and four downlink slots (eight slots in total), and data is generated cyclically based on one PHS frame. Only Slot 1 is transmitted, and subsequent Slots 2 through 4 are not transmitted (transmission off). A PN9 pseudo random pattern in the TCH field of each slot is independent within the slot has continuity between frames.

| 5 ms          |      |      |      |      |             |      |      |  |  |  |  |
|---------------|------|------|------|------|-------------|------|------|--|--|--|--|
| Downlink line |      |      |      |      | Uplink line |      |      |  |  |  |  |
| Slot          | Slot | Slot | Slot | Slot | Slot        | Slot | Slot |  |  |  |  |

**PHS Frame Configuration**

In a waveform pattern other than PI\_4\_DQPSK\_PN9, PI\_4\_DQPSK\_PN15 and PI\_4\_DQPSK\_ALL0, a communication channel is allocated to uplink or downlink Slot 1. Other slots are burst off output.

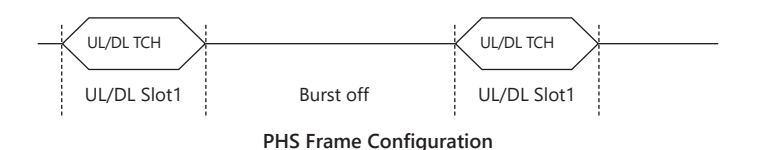

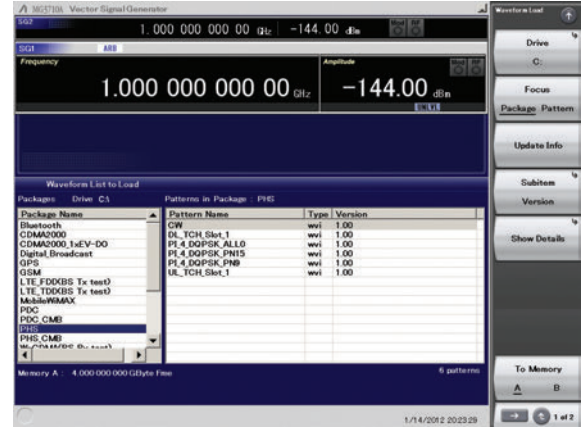

**Selecting Waveform Pattern**

#### **Slot Configuration**

There are two types of slot configurations: downlink traffic channel and uplink traffic channel. The scramble function is always Off.

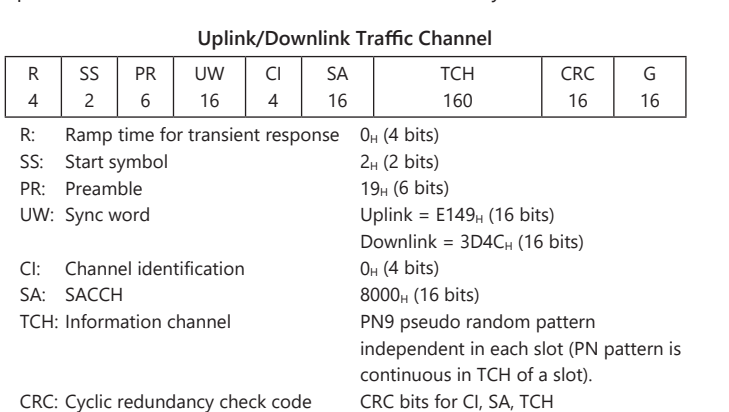

G: Guard time for transient response  $0000<sub>H</sub>$  (16 bits)

#### **PDC Waveform Patterns**

Waveform patterns for the Wanted Signals and Interference Signals required to execute the RCR STD-27-specified transmission and reception tests are stored on the MG3710A/MG3710E internal hard disk. and can be output without requiring options (but check the parameters below).

Waveform patterns to output uplink/downlink Slot 0 data only and unframed waveform pattern for interference signals are provided for full rate and half rate.

When a signal with different parameters is required, the optional TDMA IQproducer MX370102A can be used to set parameters and generate waveforms.

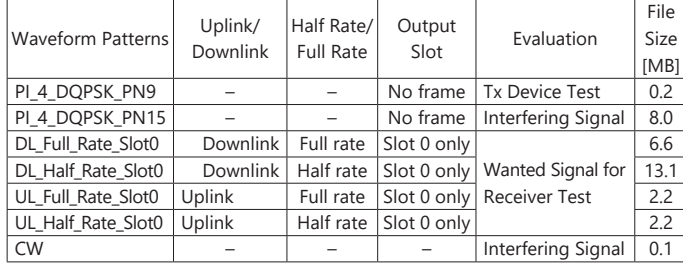

\* Since the recorded file size is rounded up to the nearest 0.1 MB, the true file size may be smaller.

Consider this when selecting the ARB memory upgrade option

# **Frame Configuration**

# **At Full Rate**

The PDC system consists of TDMA frames that are composed of three slots, and data is generated cyclically based on one TDMA frame. A PN9 pseudo random pattern in each slot is independent within the slot and has continuity. In downlink, all 1 data are output for the bit sequence in Slots 1 and 2. In uplink, Slots 1 and 2 are burst off.

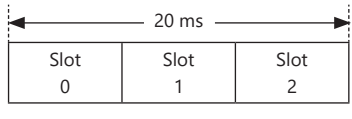

**Frame Configuration at Full Rate**

#### **At Half Rate**

The PDC system consists of TDMA frames that are composed of six slots, and data is generated cyclically based on one TDMA frame. A PN9 pseudo random pattern in each slot is independent within the slot and has continuity. In downlink, all 1 data are output for the bit sequence in Slots 1 through 5. In uplink, Slots 1 through 5 are burst off.

| 40 ms |      |      |      |      |      |  |  |  |  |  |
|-------|------|------|------|------|------|--|--|--|--|--|
| Slot  | Slot | Slot | Slot | Slot | Slot |  |  |  |  |  |

**Frame Configuration at Half Rate**

#### **Unframed Waveform Pattern**

For interference signals, unframed pseudo random patterns are output for which /4 DQPSK modulation was performed. At this time, the positions of the first and last symbol points of the arbitrary waveform pattern are changed to adjust the data length, so as to retain the continuity of the pseudo random pattern.

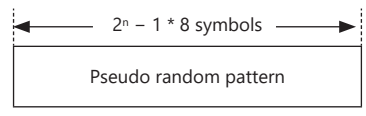

**Unframed Waveform Pattern Configuration**

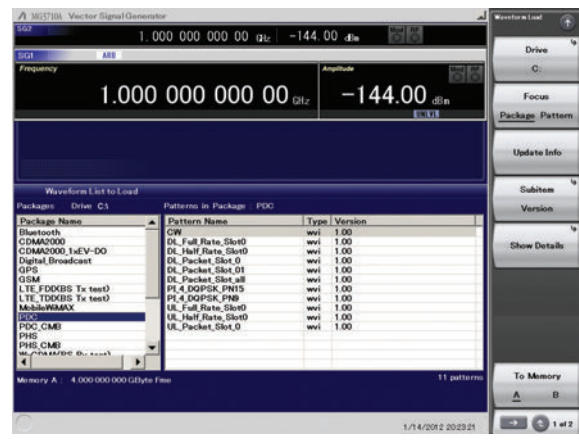

**Selecting Waveform Pattern**

## **Slot Configuration**

There are four types of slot configurations according to the communication channels (Uplink/Downlink).

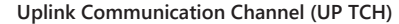

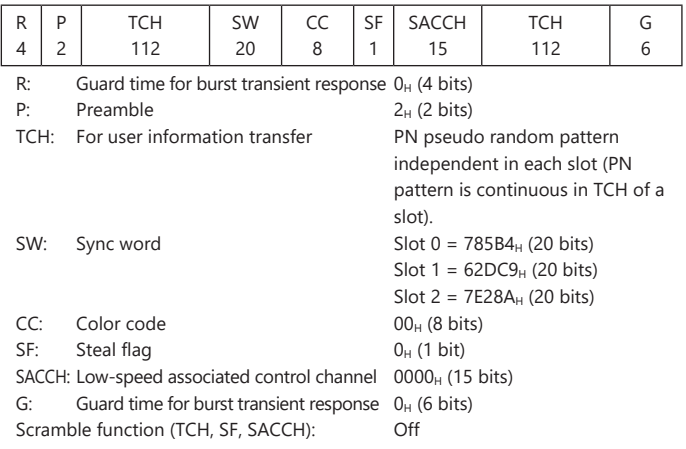

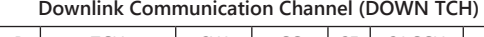

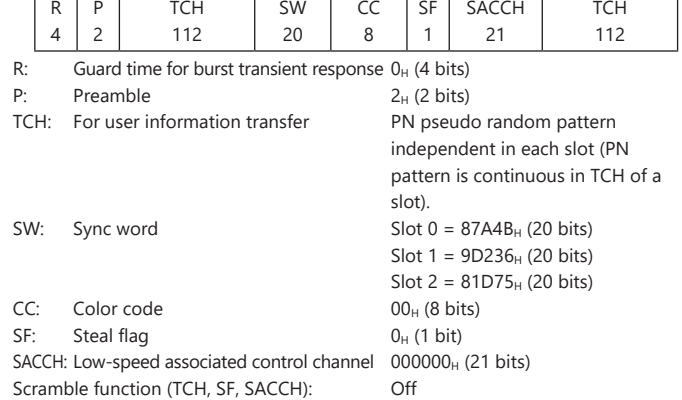

# **PDC Packet Waveform Patterns**

# Standard

# **PDC Packet Waveform Patterns**

The four waveform patterns listed in the table below are stored on the MG3710A/MG3710E internal hard disk.

The RCR STD-27-specified signals for testing base station and mobile station receivers for UPCH communications can be output by selecting one of these waveform patterns without setting any complex RCR STD-27 parameters.

In addition, the Downlink3 data rate UPCH pattern and Uplink1 UPCH pattern can be switched.

When a signal with different parameters is required, the optional TDMA IQproducer MX370102A can be used to set parameters and generate waveforms.

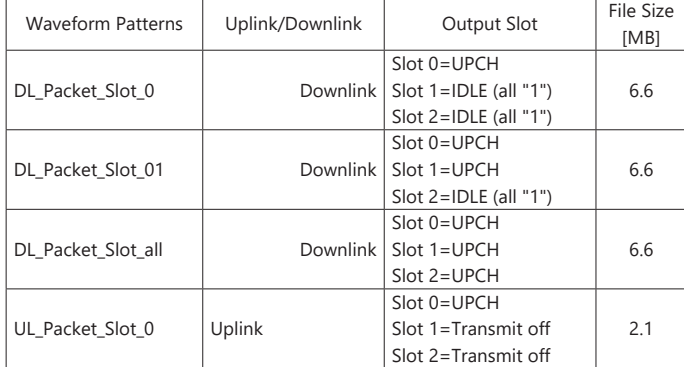

\* Since the recorded file size is rounded up to the nearest 0.1 MB, the true file size may be smaller.

Consider this when selecting the ARB memory upgrade option

#### **Frame Configuration**

There are four types of TDMA frame configurations for PDC Packet waveform patterns: downlink 1-slot transmission, downlink 2-slot transmission, downlink 3-slot transmission, and uplink 1-slot transmission. Each TDMA frame is composed of three slots, and data is generated cyclically based on one TDMA frame.

A PN9 pseudo random pattern in the CAC field of each slot has continuity. In downlink UPCH 2-slot transmission, for example, the end of the CAC field in Slot 0 and the start of the CAC field in Slot 1 are continuing. Also, the end of the CAC field in Slot 1 and the start of the CAC field in Slot 0 of the next frame are continuing in this case.

#### **Downlink UPCH 1-slot Transmission (DL\_Packet\_Slot\_0)**

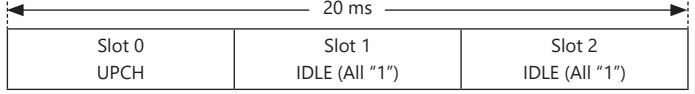

#### **Downlink UPCH 2-slot Transmission (DL\_Packet\_Slot\_01)**

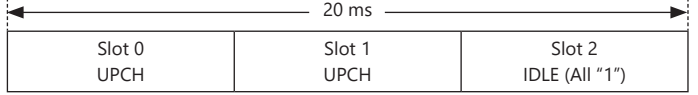

#### **Downlink UPCH 3-slot Transmission (DL\_Packet\_Slot\_all)**

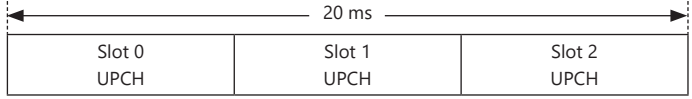

#### **Uplink UPCH 1-slot Transmission (UL\_Packet\_Slot\_0)**

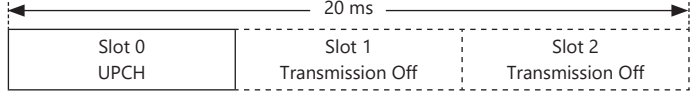

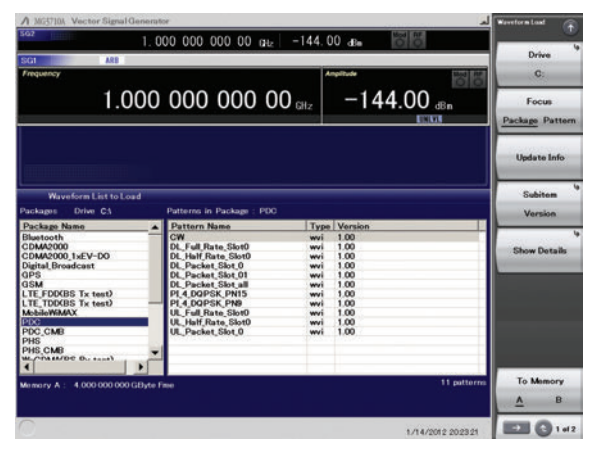

**Selecting Waveform Pattern**

#### **Slot Configuration**

There are two types of slot configurations: downlink user packet channel and uplink user packet channel. The scramble function is always Off.

#### **Downlink User Packet Channel (DOWN UPCH)**

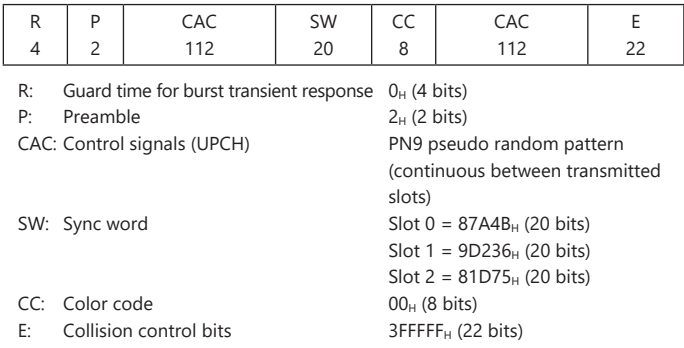

# **Uplink User Packet Channel (UP UPCH)**

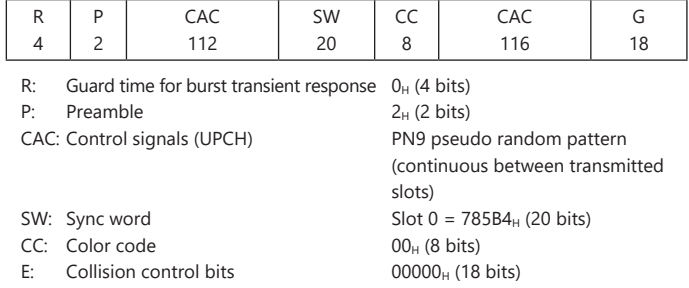

# **Digital Broadcast Waveform Patterns**

The BS/CS/CATV/ISDB-T waveform patterns listed in the table below are stored on the MG3710A/MG3710E internal hard disk and signals for testing devices are output by selecting one of these waveform patterns.

There is also a pattern for evaluating ISDB-T video and audio as well as for simple BER measurements.

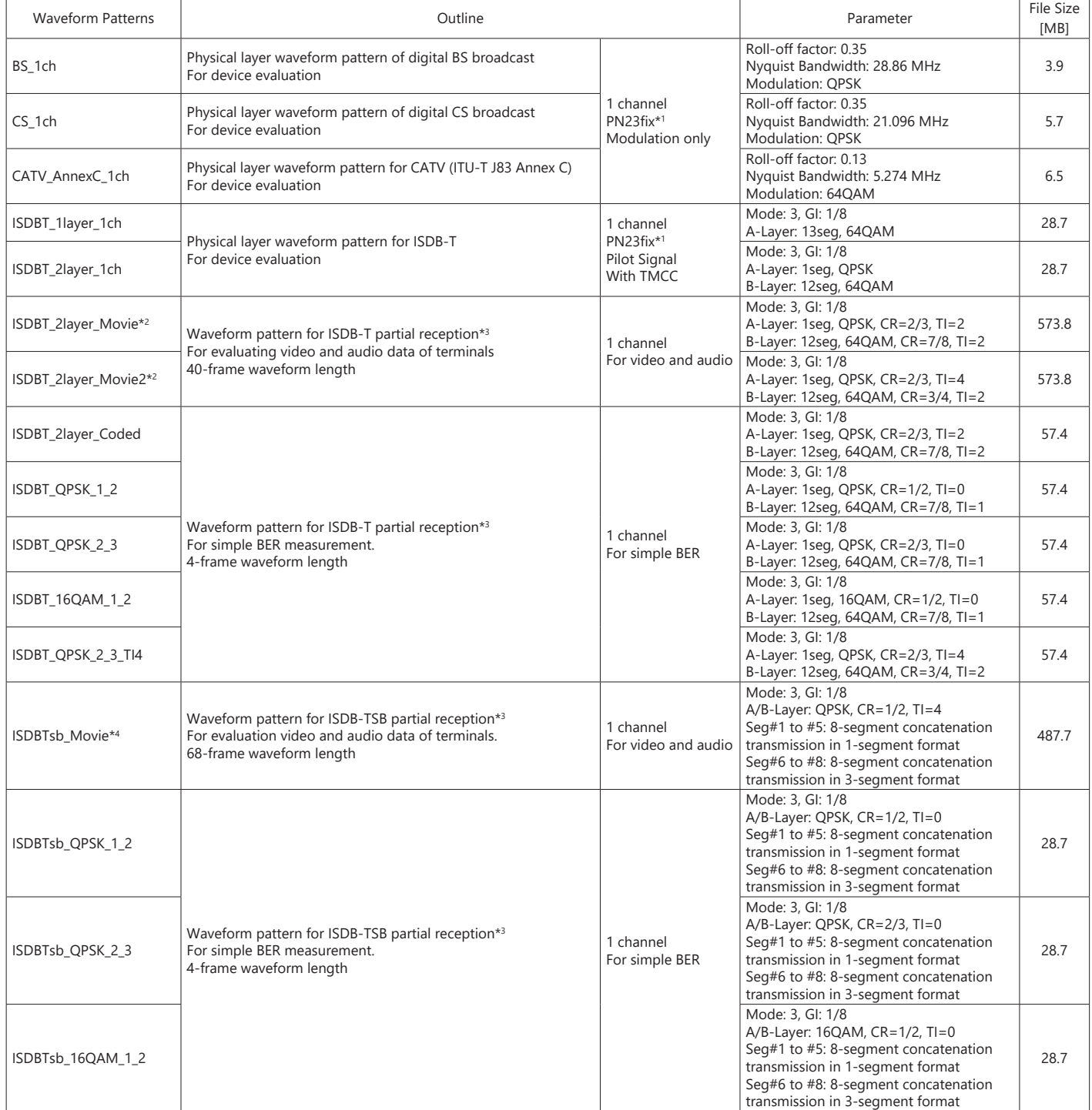

\*1: The PN sequence is discontinuous at the waveform pattern connection.

This cannot be used to measure BER (PN23) although it can be used for simple BER measurement.

\*2: To use this waveform pattern, ARB Memory Upgrade 256 Msample (option) or ARB Memory Upgrade 1024 Msample (option), is required.

\*3: It is not guaranteed that any receiver can receive a waveform with this length.

\*4: To use this waveform pattern, Combination of Baseband Signal (option), ARB Memory Upgrade 256 Msample (option), or ARB Memory Upgrade 1024 Msample (option), is required.

\* Since the recorded file size is rounded up to the nearest 0.1 MB, the true file size may be smaller.

Consider this when selecting the ARB memory upgrade option

#### **WLAN Waveform Patterns**

The WLAN (IEEE802.11a/b/g) waveform patterns listed in the table below are stored on the MG3710A/MG3710E internal hard disk. Signals for testing the receiver and transmitter of a terminal or module can be output by selecting one of these patterns.

The waveform patterns shown below are the signals for one packet. When a waveform pattern is selected, the signal is output in an endless loop. To stop the signal at a fixed number of packets, use the IQproducer Combination File Edit function to generate the sequence file first and select it using the MG3710A/MG3710E.

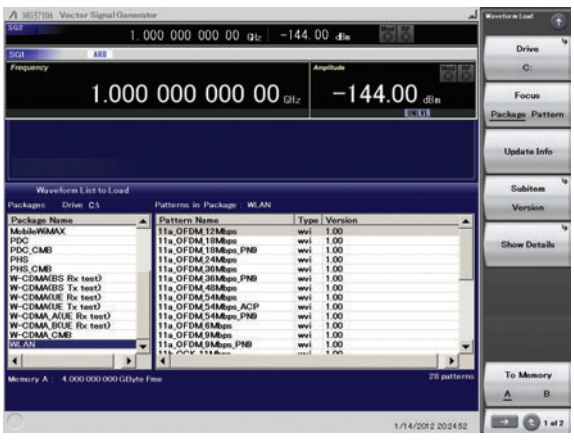

**Selecting Waveform Pattern**

#### **IEEE\_802.11a/802.11g (ERP-OFDM) Waveform Patterns List**

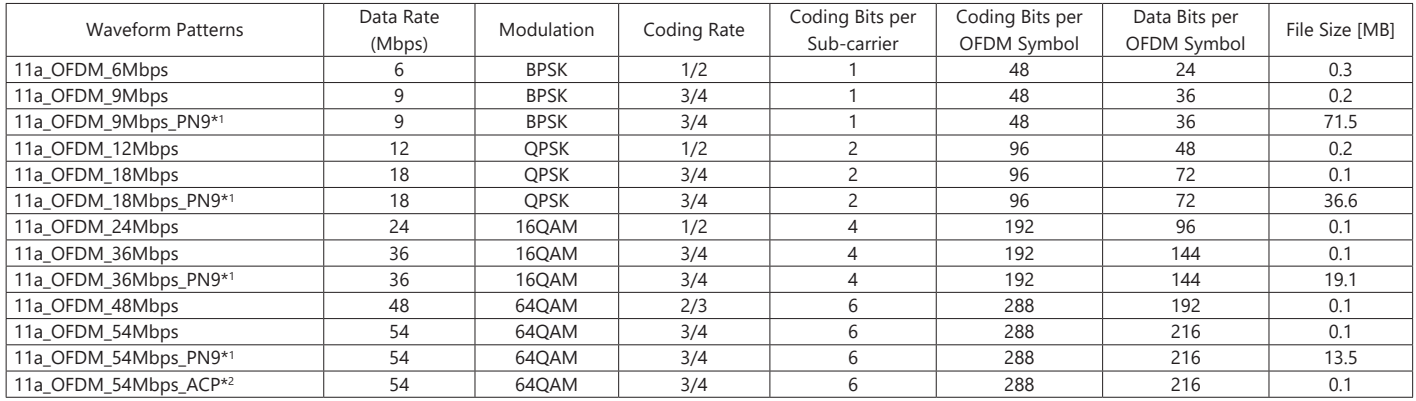

\*1: Waveform pattern having continuous PN9 data. For the waveform patterns without \*1 affixed, the PN9 data does not have continuity. A gap period of 4 samples is secured at the start of the waveform pattern, followed by a PLCP preamble. When using an external trigger, set the trigger delay to −4 samples to match the rising of the external trigger and the starting point of the PLCP preamble.

\*2: Improved ACPR

#### **IEEE\_802.11b Waveform Patterns List**

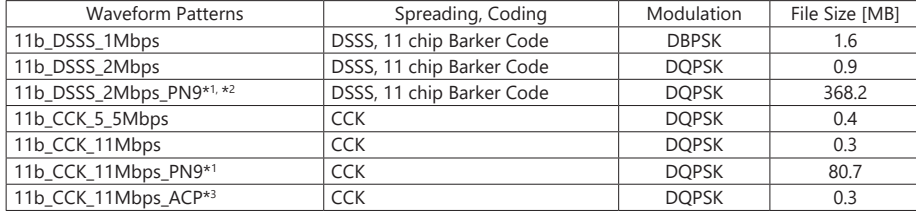

\*1: Waveform pattern having continuous PN9 data. For the waveform patterns without \*1 affixed, the PN9 data does not have continuity.

\*2: To use this waveform pattern, Combination of Baseband Signal (option), ARB Memory Upgrade 256 Msample (option), or ARB Memory Upgrade 1024 Msample (option), is required.

\*3: Waveform pattern having improved ACPR with spectrum sidelobes cut down.

#### **IEEE\_802.11g (DSSS-OFDM) Waveform Patterns List**

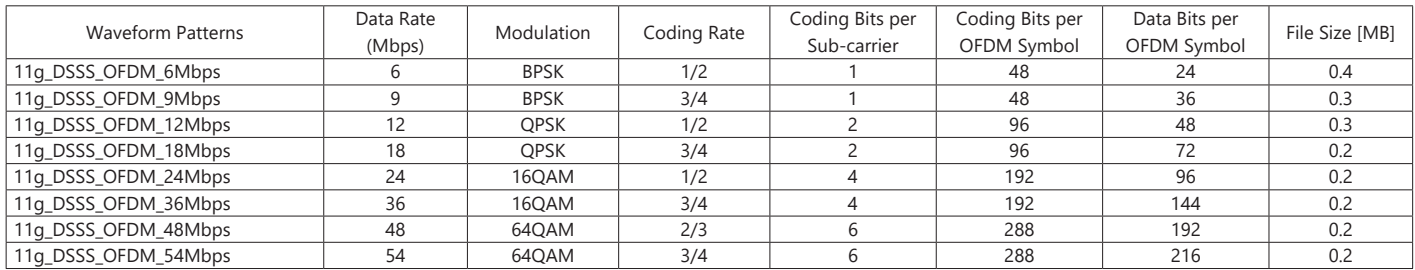

\* Since the recorded file size is rounded up to the nearest 0.1 MB, the true file size may be smaller. Consider this when selecting the ARB memory upgrade option

# **Mobile WiMAX Waveform Patterns**

The Mobile WiMAX patterns listed in the table below are stored on the MG3710A/MG3710E internal hard disk. Signals for evaluating devices and interference signals are output simply by selecting a pre-saved standard waveform pattern.

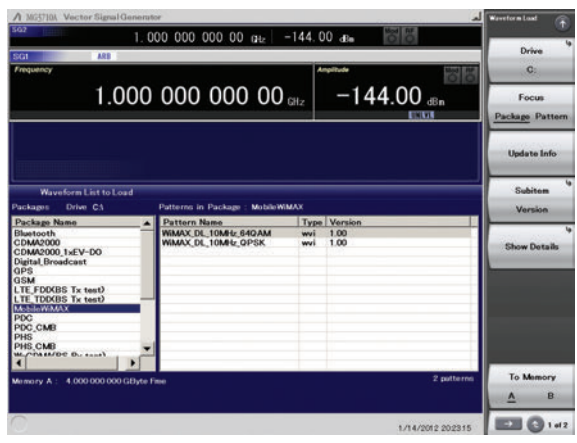

**Selecting Waveform Pattern**

#### **Mobile WiMAX Waveform Patterns List**

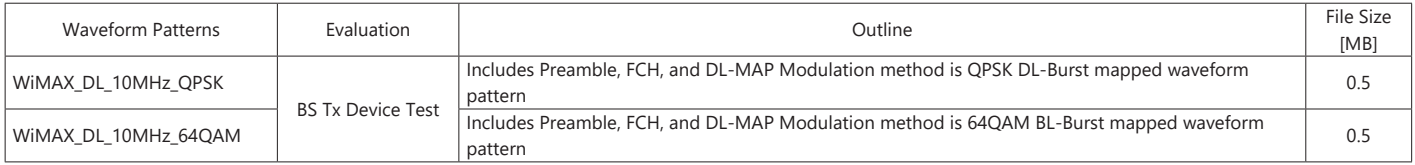

\* Since the recorded file size is rounded up to the nearest 0.1 MB, the true file size may be smaller. Consider this when selecting the ARB memory upgrade option

#### **Parameter**

The parameters for this waveform pattern are listed in the following table. The channel-coded data corresponding to the PN9Fix data is mapped at DL-Burst.

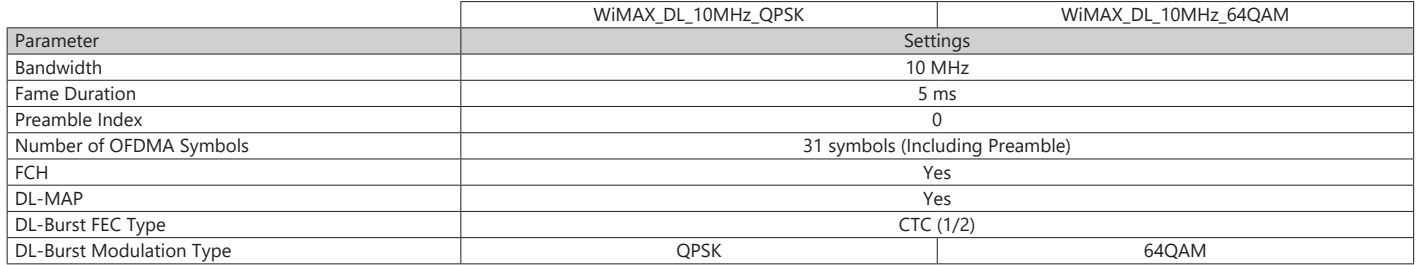

#### **Frame Composition**

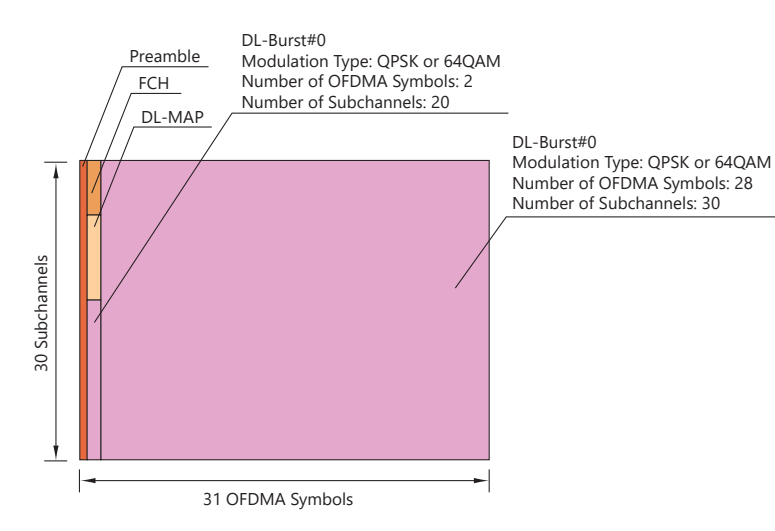

# **Bluetooth Waveform Patterns**

# Standard

## **Bluetooth Waveform Patterns**

The Bluetooth waveform patterns listed in the table below are stored on the MG3710A/MG3710E internal hard disk.

Selecting one of these waveform patterns outputs the best signal for the evaluation.

#### **POLL**

This is used for operation checks and PER measurement of mobile terminals with Bluetooth.

# **No Packet Format (PN9, PN15)**

This is used for BER measurement of mobile terminals and modules with Bluetooth.

#### **DH1, DH3, DH5**

This is used in combination with an external demodulator for loop-back tests (no FEC) of mobile terminals and modules with Bluetooth.

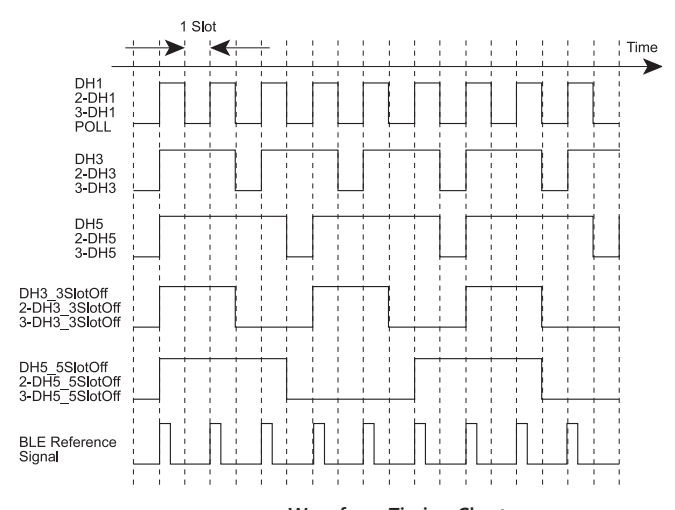

**Waveform Timing Chart**

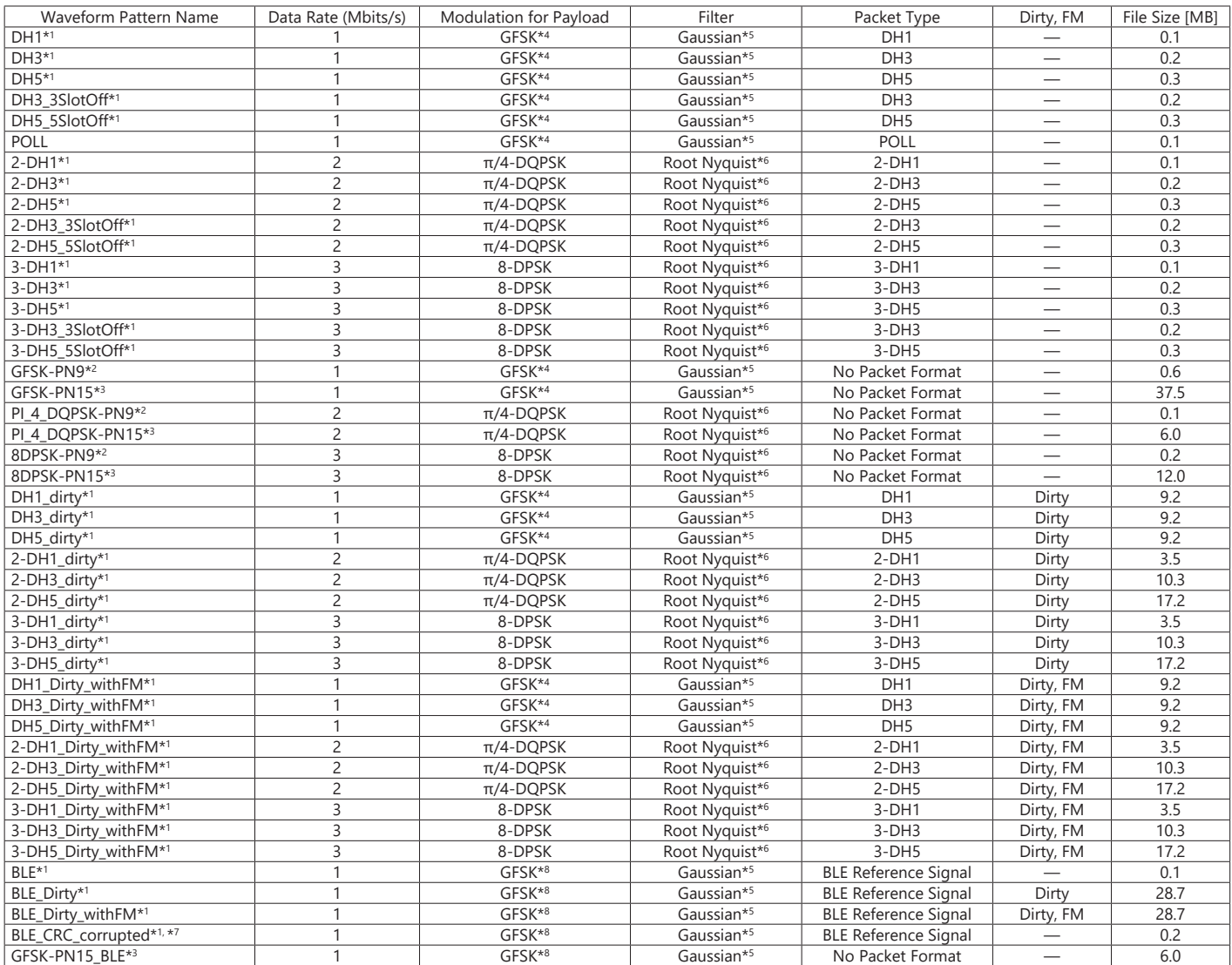

\*1: PN9 data is inserted into the payload body.

\*2: PN9 data is inserted into all areas that do not have a packet format.

\*3: PN15 data is inserted into all areas that do not have a packet format.

\*4: Modulation index = 0.32

 $*5$ : Bandwidth time (BT) = 0.5

 $*6$ : Roll-off rate  $\beta = 0.4$ 

\*7: Use in RF-PHY.TS/4.0.0 RCV-LE/CA/07/C (PER Report Integrity) with intentional CRC errors in every other packet is assumed. \*8: Modulation index = 0.5

\* Since the recorded file size is rounded up to the nearest 0.1 MB, the true file size may be smaller.

Consider this when selecting the ARB memory upgrade option

# **GPS Waveform Patterns**

# Standard

# **GPS Waveform Patterns**

The four GPS waveform patterns listed below are stored on the MG3710A/MG3710E internal hard disk. Selecting one of these waveform patterns outputs the best signal for the evaluation.

#### **SYNC\_ADJ**

This is used for synchronization adjustment of mobile terminals with GPS.

#### **TLM, TLM\_PARITY**

This is used for receiver sensitivity measurement and operation checks of mobile terminals with GPS.

#### **PARITY**

This is used for detecting the parity of mobile terminals with GPS.

#### **PN9**

This is used for BER measurement during device evaluation. **Selection Selecting Waveform Pattern** 

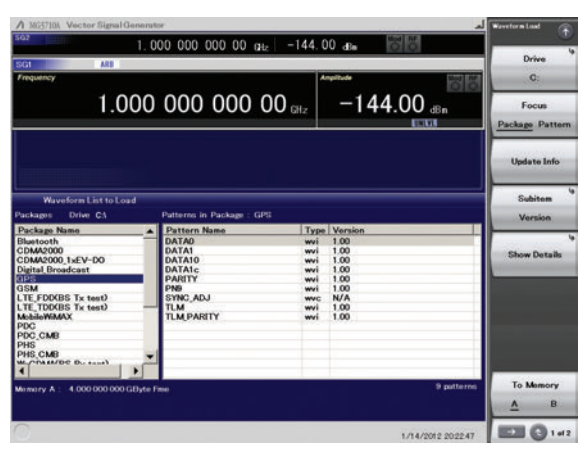

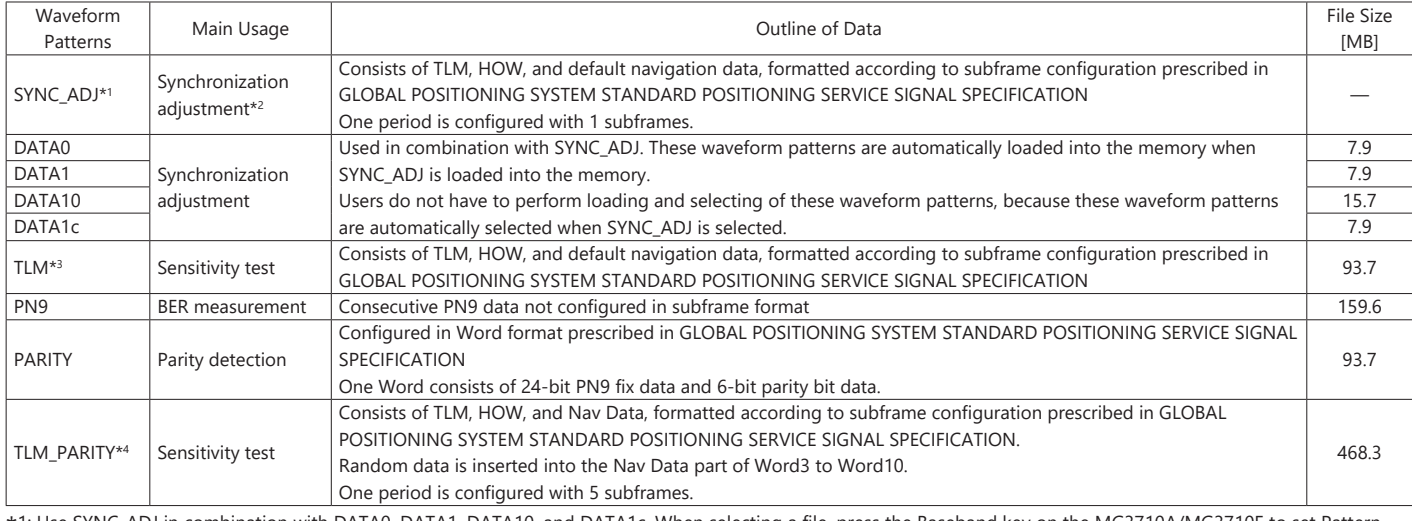

\*1: Use SYNC\_ADJ in combination with DATA0, DATA1, DATA10, and DATA1c. When selecting a file, press the Baseband key on the MG3710A/MG3710E to set Pattern Combination to Defined. Refer to the MG3710A/MG3710E Vector Signal Generator Operation Manual (main frame) for details about how to make the settings.

\*2: The repeatability of the subframe output timing of the RF output versus external start trigger input is reduced to 10 ns max. \*3: When executing a Doppler test, change the RF frequency and sampling clock at the same rate.

The sampling clock when the Doppler frequency is 0 Hz is 4.092 MHz. For example, when applying a + 4 kHz Doppler frequency, the following expression establishes (providing the sampling clock as "CLK"): (1575.42 MHz + 4 kHz)/1575.42 MHz = CLK/4.092 MHz then: CLK = 4.09201039 MHz.

Refer to the MG3710A/MG3710E Operation Manual (Mainframe) for RF frequency and sampling clock settings.

\*4: To use this waveform pattern, Combination of Baseband Signal (option), ARB Memory Upgrade 256 Msample (option), or ARB Memory Upgrade 1024 Msample (option), is required.

\* Since the recorded file size is rounded up to the nearest 0.1 MB, the true file size may be smaller. Consider this when selecting the ARB memory upgrade option

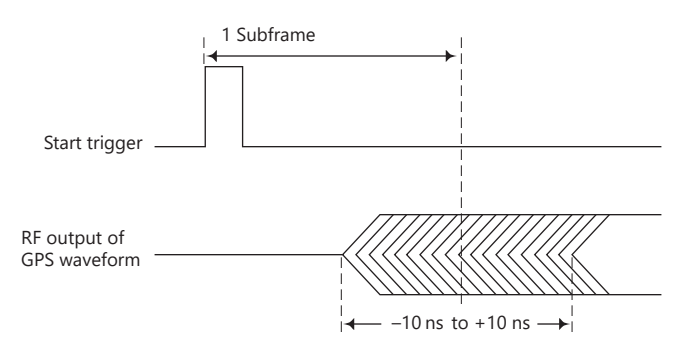

**SYNC\_ADJ Output Timing**

# **Tone Signal Waveform Pattern**

# Standard

# **Tone Signal Waveform Pattern**

The following table lists the waveform patterns and combination file that are available as tone signal waveform pattern.

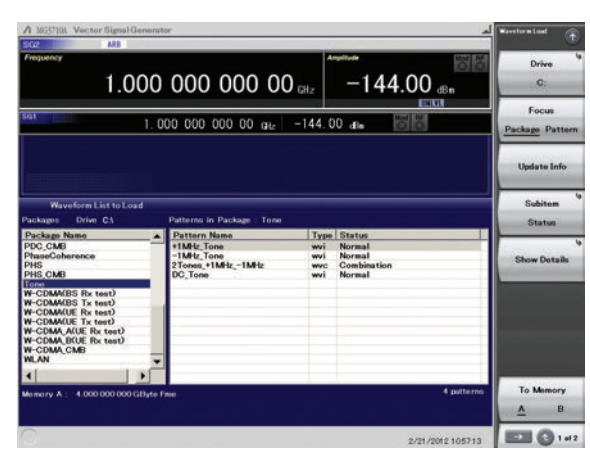

**Selecting Waveform Pattern**

# **Tone Signal Waveform Pattern**

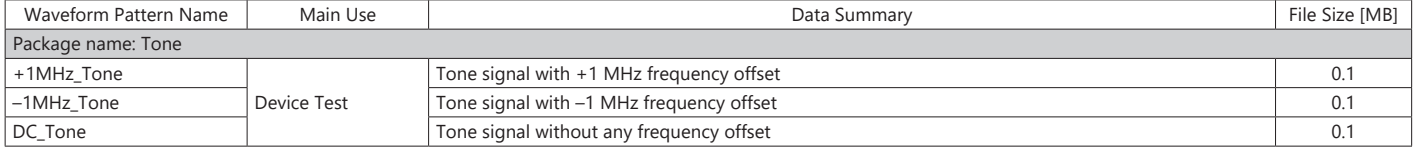

\* Since the recorded file size is rounded up to the nearest 0.1 MB, the true file size may be smaller. Consider this when selecting the ARB memory upgrade option

# **Tone Signal Combination File**

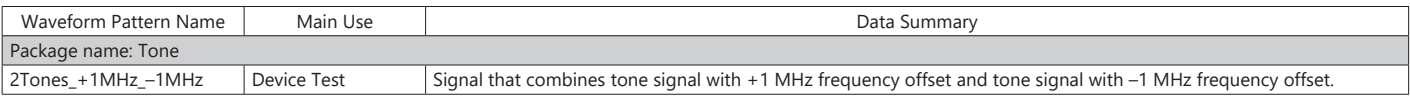

To use this combination file, Combination of Baseband Signal (option) is required.

# **Waveform Pattern for Phase Adjustment**

The following table lists the waveform patterns that are available for MG3710A/MG3710E's phase adjustment.

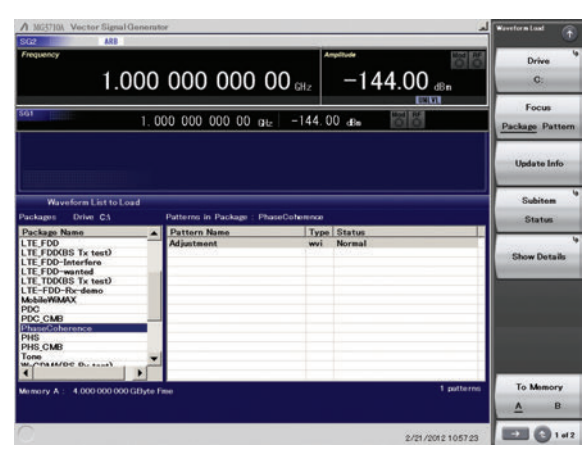

**Selecting Waveform Pattern**

# **Waveform Pattern for Phase Adjustment**

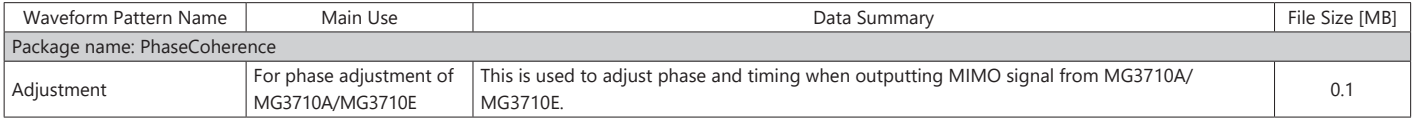

\* Since the recorded file size is rounded up to the nearest 0.1 MB, the true file size may be smaller. Consider this when selecting the ARB memory upgrade option

# **GLONASS Waveform Patterns**

Standard

# **GLONASS Waveform Patterns**

The GLONASS waveform patterns listed in the table below are stored on the MG3710A/MG3710E internal hard disk. Selecting one of these waveform patterns outputs the modulation signal for the GLONASS receiver Rx test.

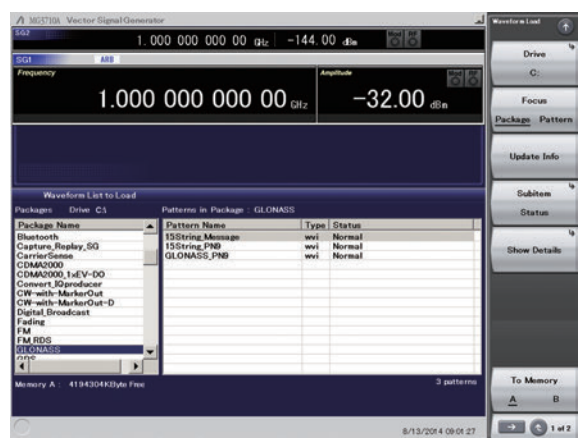

**Selecting Waveform Pattern**

## **GLONASS Waveform Patterns**

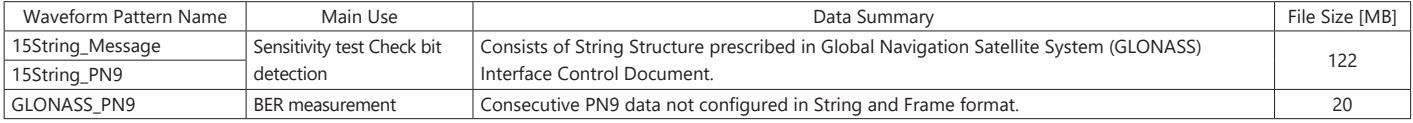

# **QZSS Waveform Patterns**

# Standard

# **QZSS Waveform Patterns**

The QZSS waveform patterns listed in the table below are stored on the MG3710A/MG3710E internal hard disk. Selecting one of these waveform patterns outputs the modulation signal for the QZSS receiver Rx test.

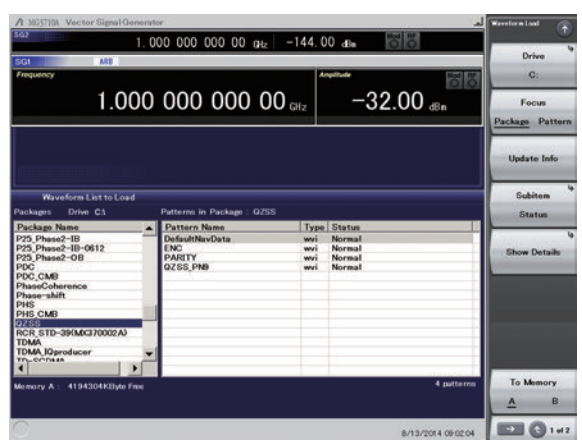

**Selecting Waveform Pattern**

#### **QZSS Waveform Patterns**

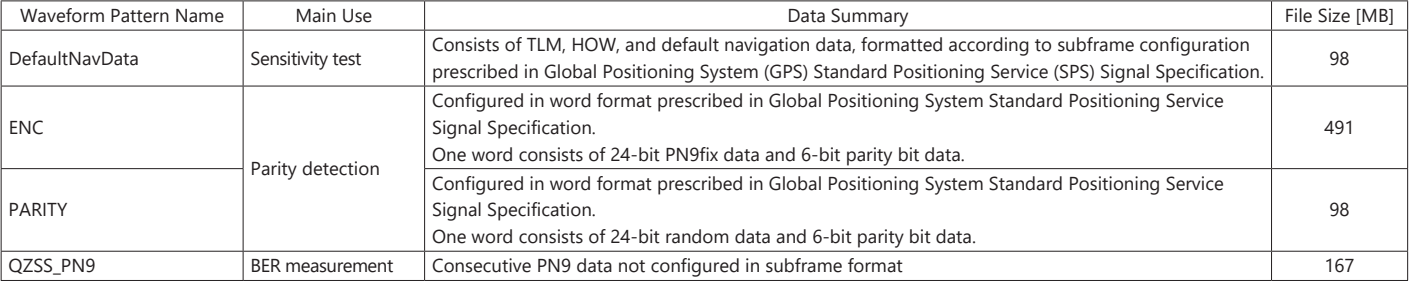

# **Interference Waveform Patterns**

# Standard

# **Interference Waveform Patterns**

The following Rx test interference waveform patterns are stored on the MG3710A/MG3710E internal hard disk.

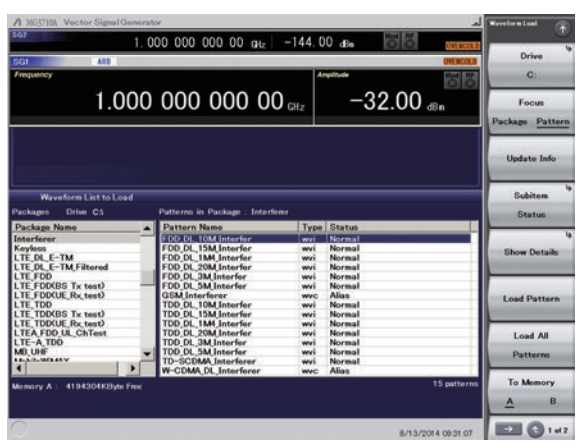

**Selecting Waveform Pattern**

## **Interference Waveform Patterns**

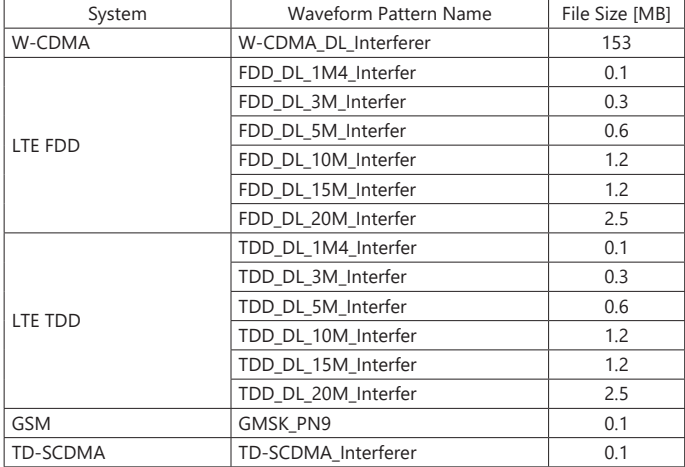

# Optional

#### **DFS Radar Patterns**

Installing the DFS Radar Pattern MX370073B option in the MG3710E Vector Signal Generator supports output of FCC06-96, FCC 13-22 and Japan MIC (Reference: TELEC-T403) standards DFS test signals. Output of complex combinations of pulse, chirp and hopping signals required to support DFS tests is made easy just by selecting combination files supplied with the MX370073B.

- \* DFS: Dynamic Frequency Selection
- One MG3710A/MG3710E supports pulse, chirp and hopping signals.
- External PC not required. Simply selecting prepared waveform pattern outputs various signals using MG3710E built-in Sequence function.
- Offers 5.3-GHz band waveform patterns adopted by Japan MIC standard in July 2019.

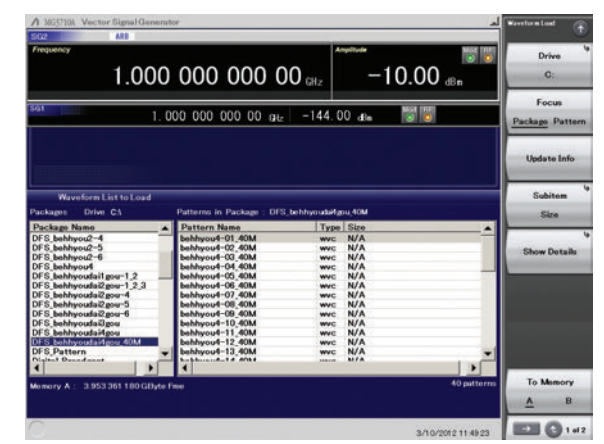

**Selecting Waveform Pattern (Example: Japan MIC Standard Waveform Patterns)**

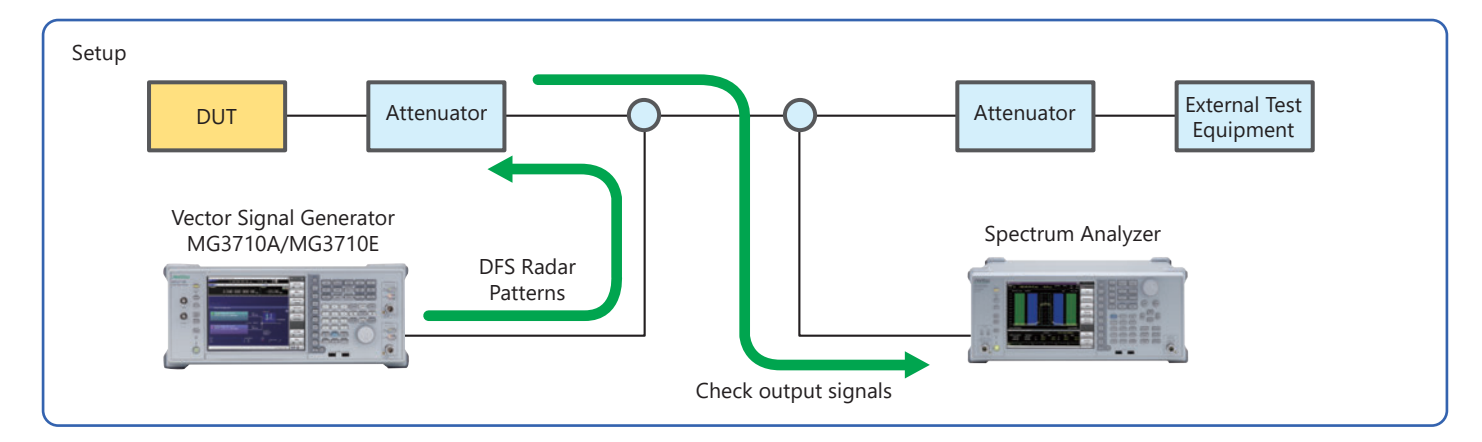

#### **Difference between MX370073A and MX370073B**

: Supported

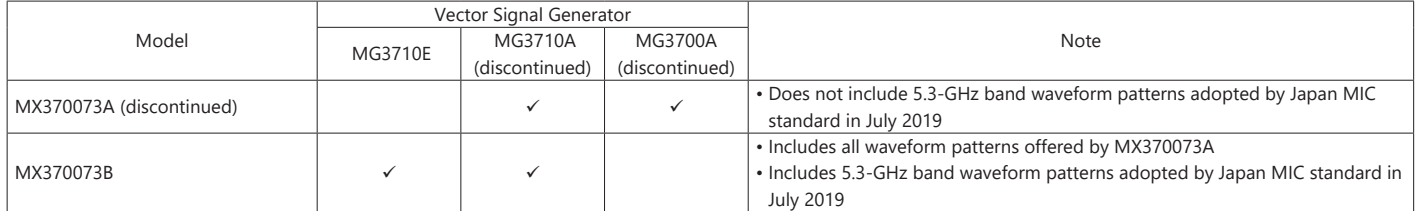

#### **Sequence Function**

This standard function switches and outputs multiple waveform patterns continuously.

Standards-compliant test signals can be created by selecting a combination file combining complex patterns of pulse, chirp, hopping, and null signal waveforms.

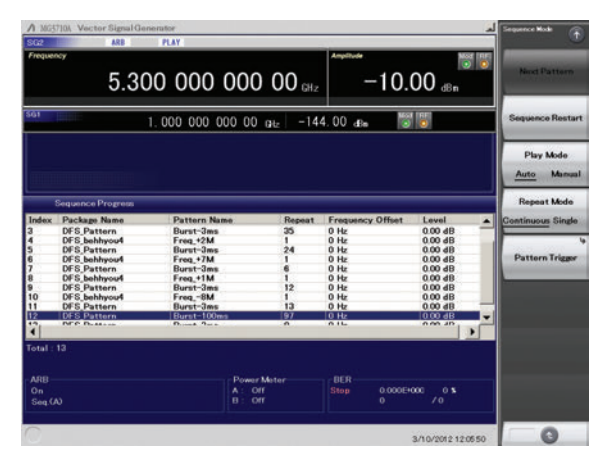

**Sequence Function Display**

# **DFS Radar Pattern MX370073B**

# Optional

# **Japan MIC standard Test Waveform Patterns**

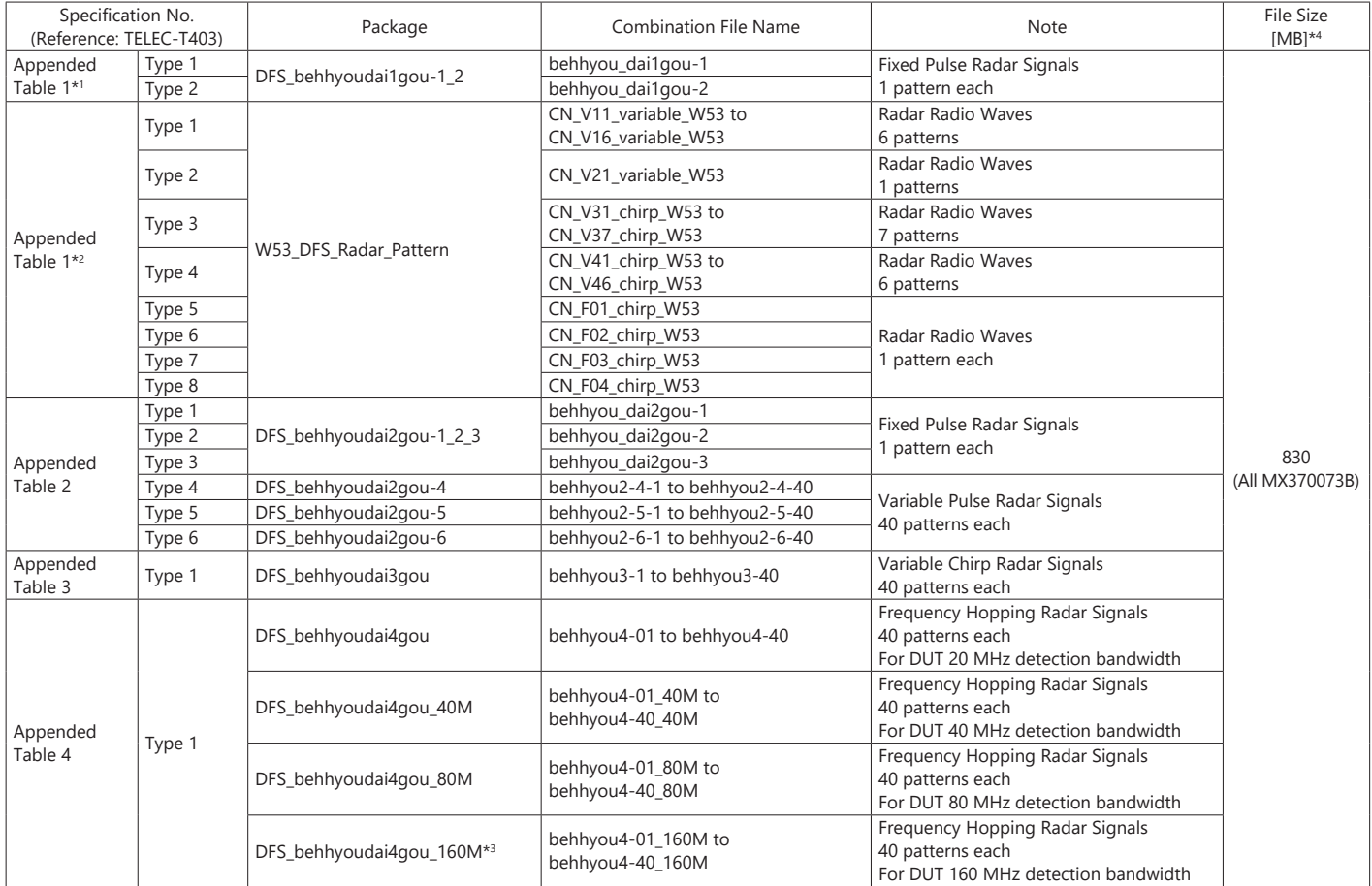

# **FCC Test Waveform Patterns**

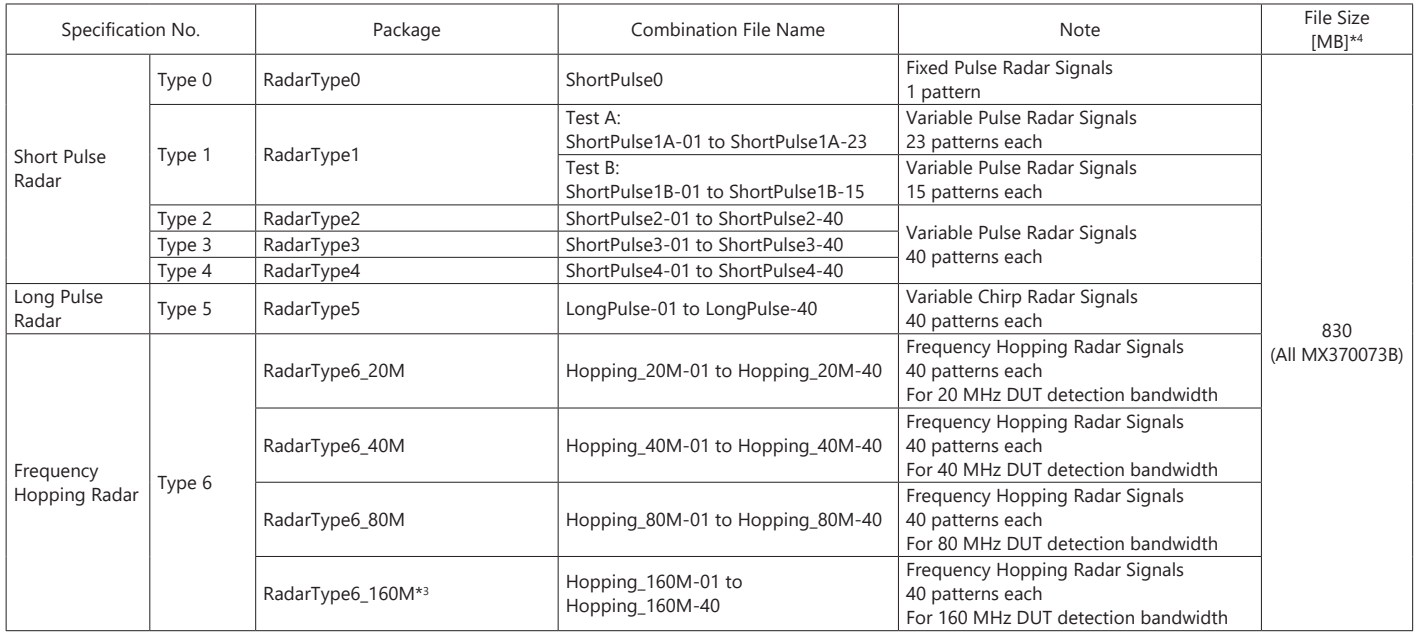

\*1: Uses waveform patterns prior to July 2019 Japan MIC Standard revision

\*2: Uses new waveform patterns adopted by July 2019 Japan MIC Standard revision

\*3: Available for MG3710A/MG3710E

\*4: Since the recorded file size is rounded up to the nearest 0.1 MB, the true file size may be smaller.

Consider this when selecting the ARB memory upgrade option. ARB Memory Upgrade 256 Msample for 1stRF MG3710E-045/MG3710A-045 is required for this option.

# Optional

# **DFS (ETSI) Waveform Patterns**

Installing the DFS (ETSI) Waveform Pattern MX370075A option in the MG3710E Vector Signal Generator supports output of ETSI EN 301 893 DFS test signals.

Output of complex combinations of pulse and chirp signals required to support DFS tests is made easy just by selecting combination files supplied with the MX370075A.

- \* DFS: Dynamic Frequency Selection
- One unit supports pulse and chirp signals.
- PC not required. Simply selecting prepared waveform pattern outputs various signals.

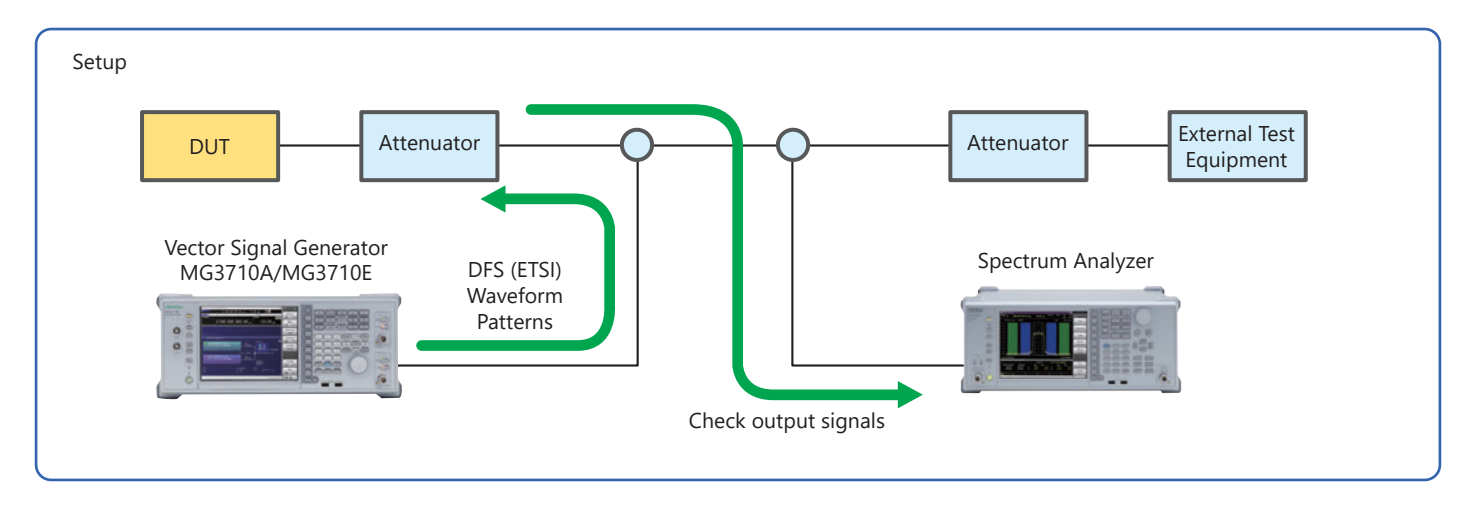

#### **Sequence Function**

This standard function switches and outputs multiple waveform patterns continuously.

Standards-compliant test signals can be created by combining complex patterns of pulse, chirp, and null signal waveforms.

Users can output pulse and chirp signals for DFS tests easily just by selecting a combination file with this sequence information.

# Optional

# **ETSI Test Waveform Patterns**

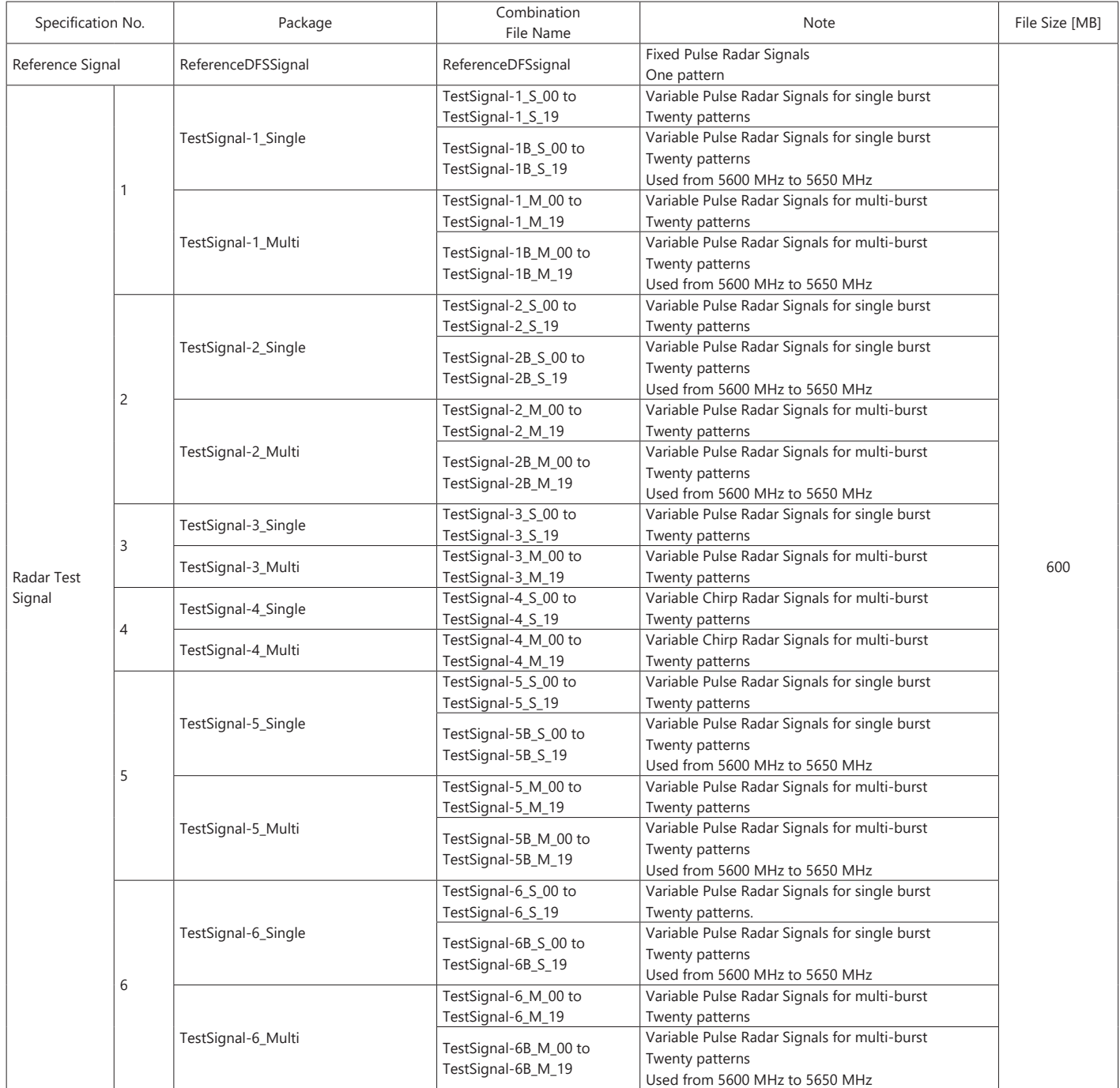

\* Since the recorded file size is rounded up to the nearest 0.1 MB, the true file size may be smaller.<br>Consider this when selecting the ARB memory upgrade option. ARB Memory Upgrade 256 Msample for 1stRF MG3710E-045/MG3710

# **Interference Waveform Pattern for LTE Receiver Test MX371054A**

# Optional

## **Interference Waveform Pattern for LTE Receiver Test**

Installing the Interference Waveform Pattern for LTE Receiver Test MX371054A software in the MG3710A/MG3710E outputs the 3GPP standard interference waveform patterns (modulated) used for receiver tests of LTE UE/modules.

This is useful for evaluating UE/modules in-house before official conformance testing by certification organizations as well as for developing UE/modules with high-throughput performance by suppressing degraded receiver sensitivity even in noisy environments.

- Outputs interference waveform patterns (modulated) for 3GPP-compliant Rx tests of LTE UE/modules
- Immediate output of selected signal
- Supports wide range of UE/module test items by combining RF Signaling Call Box (such as Radio Communication Analyzer MT8821C) with MG3710A/MG3710E with this installed software
- Software and interference waveform patterns also support LTE RF Conformance Test System ME7873L

#### **Measurement Setup (Outline)**

### **3GPP Standard**

3GPP TS 36.521-1 V16

UE conformance specification, Radio transmission and reception, Part 1: Conformance testing

#### **Table**

Table A.3.2-1 Fixed Reference Channel for Receiver Requirements (FDD)

Table A.3.2-2 Fixed Reference Channel for Receiver Requirements (TDD)

#### **Receiver Test Items**

- 7.5 Adjacent Channel Selectivity
- 7.6.1 In-band blocking
- 7.8.1 Wide band Intermodulation

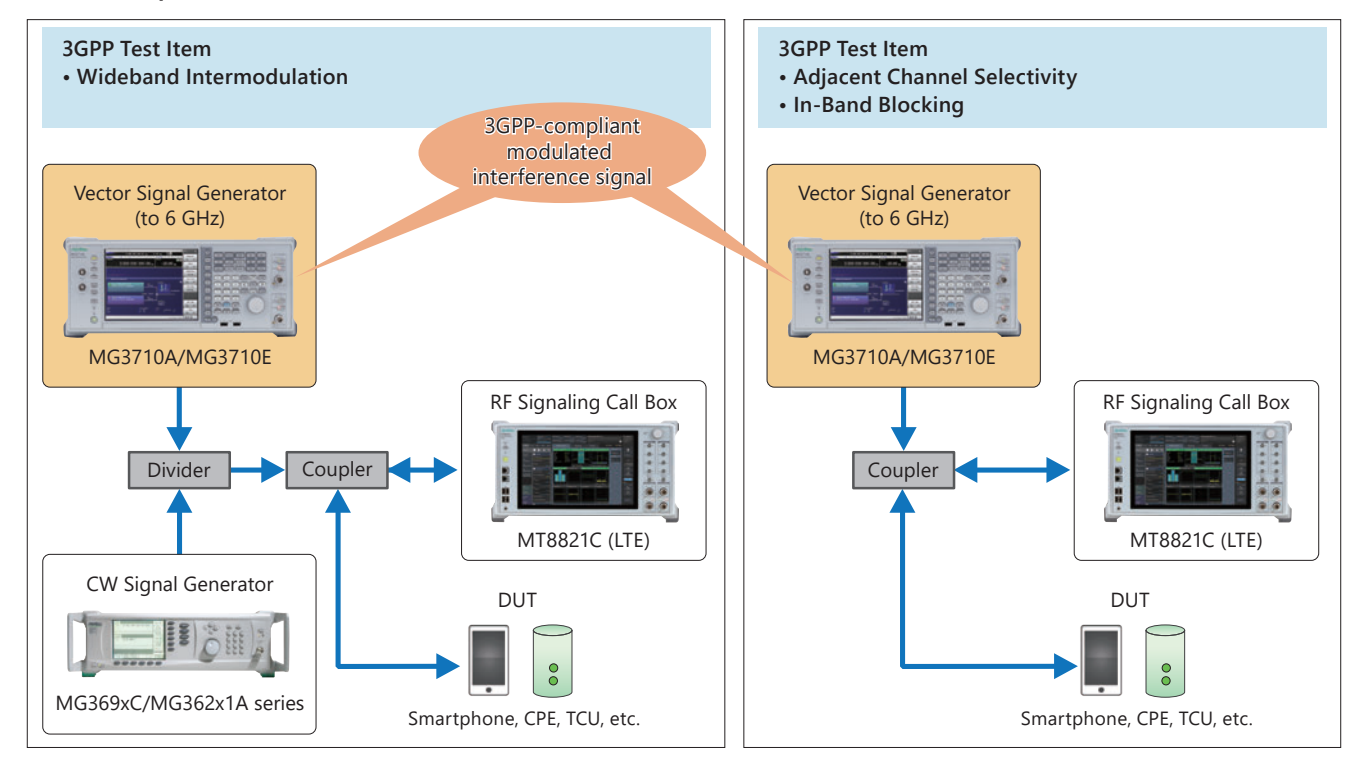

#### **Waveform Patterns**

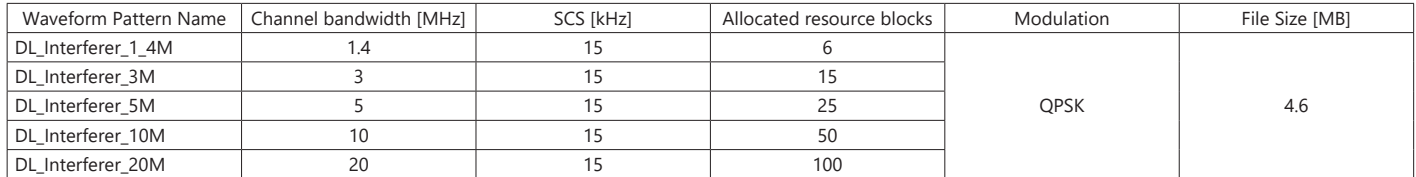

\*: Since the recorded file size is rounded up to the nearest 0.1 MB, the true file size may be smaller. Consider this when selecting the ARB memory upgrade option.

#### **Minimum Required Configuration (MG3710E)**

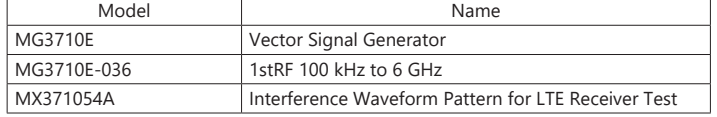

\*: The MX371055A and MX371054A can be retrofitted to the current MG3710A/MG3710E.

# **Interference Waveform Pattern for 5G NR Receiver Test MX371055A**

# Optional

# **Interference Waveform Pattern for 5G NR Receiver Test**

Installing the Interference Waveform Pattern for 5G NR Receiver Test MX371055A software in the MG3710A/MG3710E outputs 3GPP standard interference waveform patterns (modulated) used for receiver tests of Sub-6 GHz 5G UE/modules.

This is useful for evaluating UE/modules in-house before official conformance testing by certification organizations as well as for developing UE/modules with high-throughput performance by suppressing degraded receiver sensitivity even in noisy environments.

- Outputs interference waveform patterns (modulated) for 3GPP-compliant Rx tests of Sub-6 GHz 5G UE/modules
- Immediate output of selected signal
- Supports wide range of UE/module test items by combining RF Signaling Call Box (such as Radio Communication Analyzer MT8821C) with MG3710A/MG3710E with this installed software
- Software and interference waveform patterns also support RF Regulatory Test System ME7803NR

#### **Measurement Setup (Outline)**

# **3GPP Standard**

3GPP TS 38.521-1 V17

UE conformance specification, Radio transmission and reception, Part 1: Conformance testing

#### **Table**

Table A.3.2.2-1 Fixed reference channel for receiver requirements (SCS 15 kHz, FDD, QPSK 1/3)

Table A.3.2.2-3 Fixed reference channel for receiver requirements (SCS 30 kHz, FDD, QPSK 1/3)

Table A.3.3.2-1 Fixed reference channel for receiver requirements (SCS 15 kHz, TDD, QPSK 1/3)

Table A.3.3.2-2 Fixed reference channel for receiver requirements (SCS 30 kHz, TDD, QPSK 1/3)

#### **Receiver Test Items**

7.5 Adjacent Channel Selectivity

- 7.6.2 In-band blocking
- 7.8.2 Wide band Intermodulation

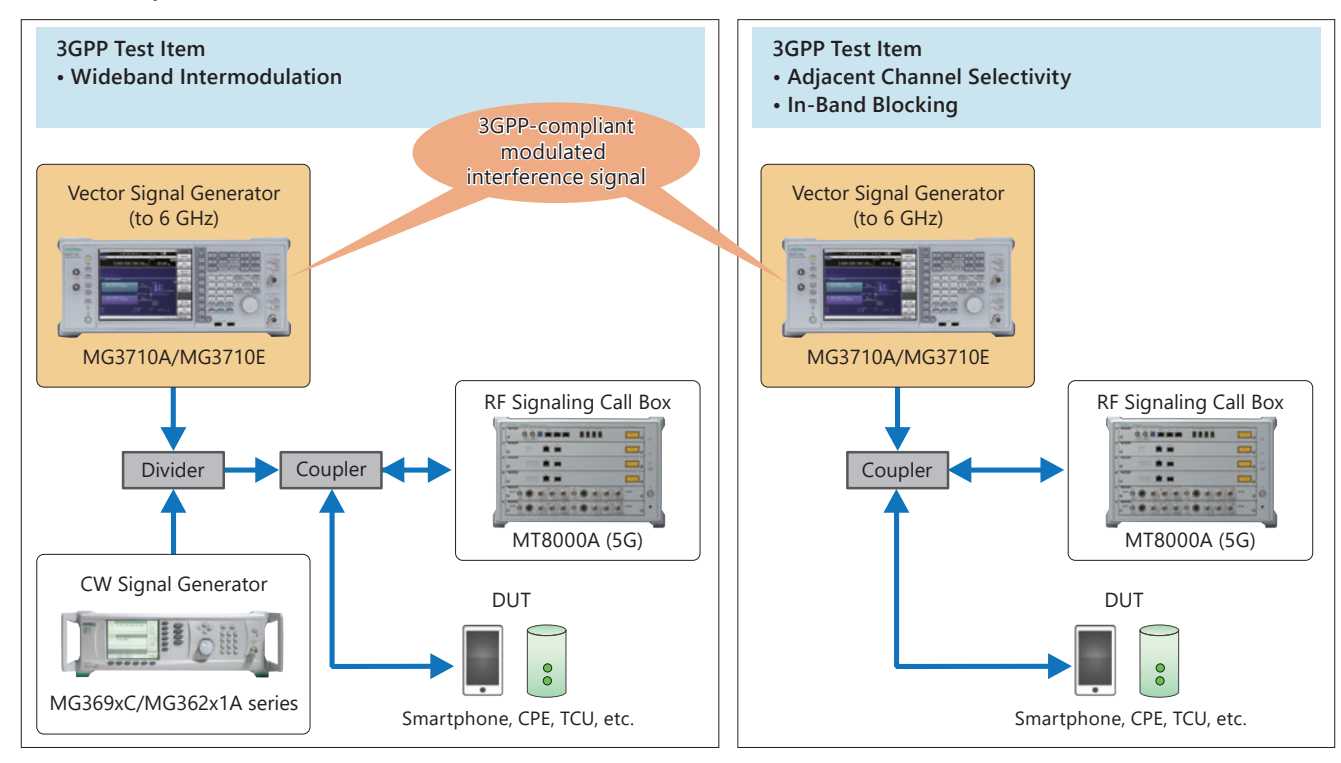

# **Interference Waveform Pattern for 5G NR Receiver Test MX371055A**

# Optional

# **Waveform Patterns**

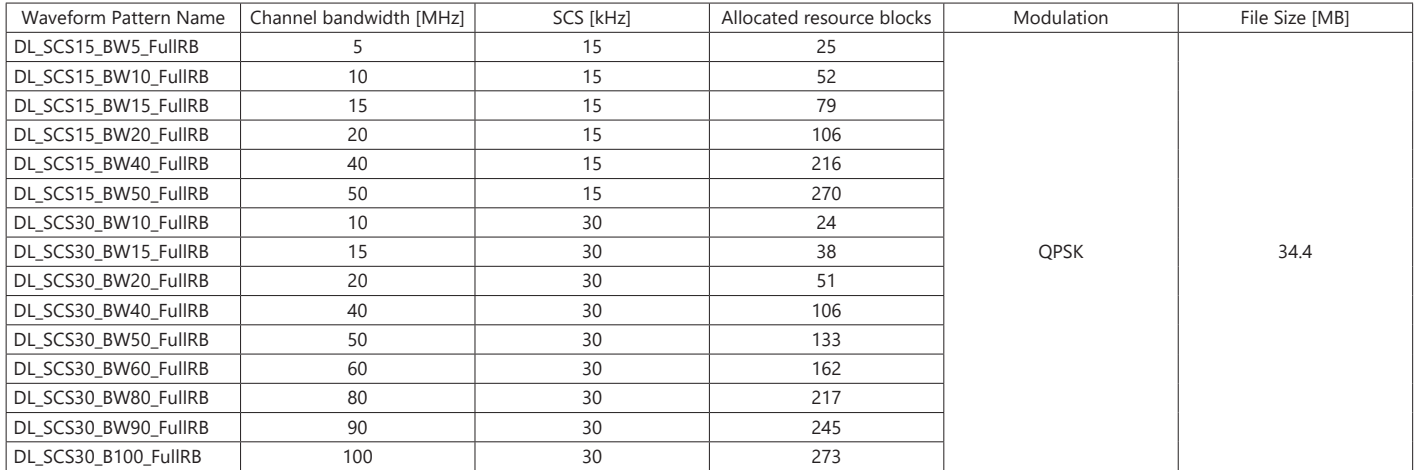

\*: Since the recorded file size is rounded up to the nearest 0.1 MB, the true file size may be smaller. Consider this when selecting the ARB memory upgrade option.

# **Minimum Required Configuration (MG3710E)**

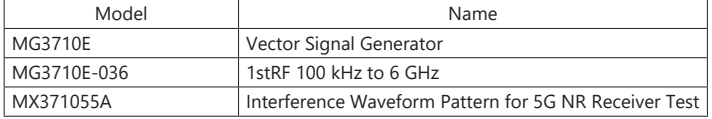

\*: The MX371055A and MX371054A can be retrofitted to the current MG3710A/MG3710E.

Please specify the model/order number, name and quantity when ordering. The names listed in the chart below are Order Names. The actual name of the item may differ from the Order Name.

# **MG3710E Main Frame and Hardware Options**

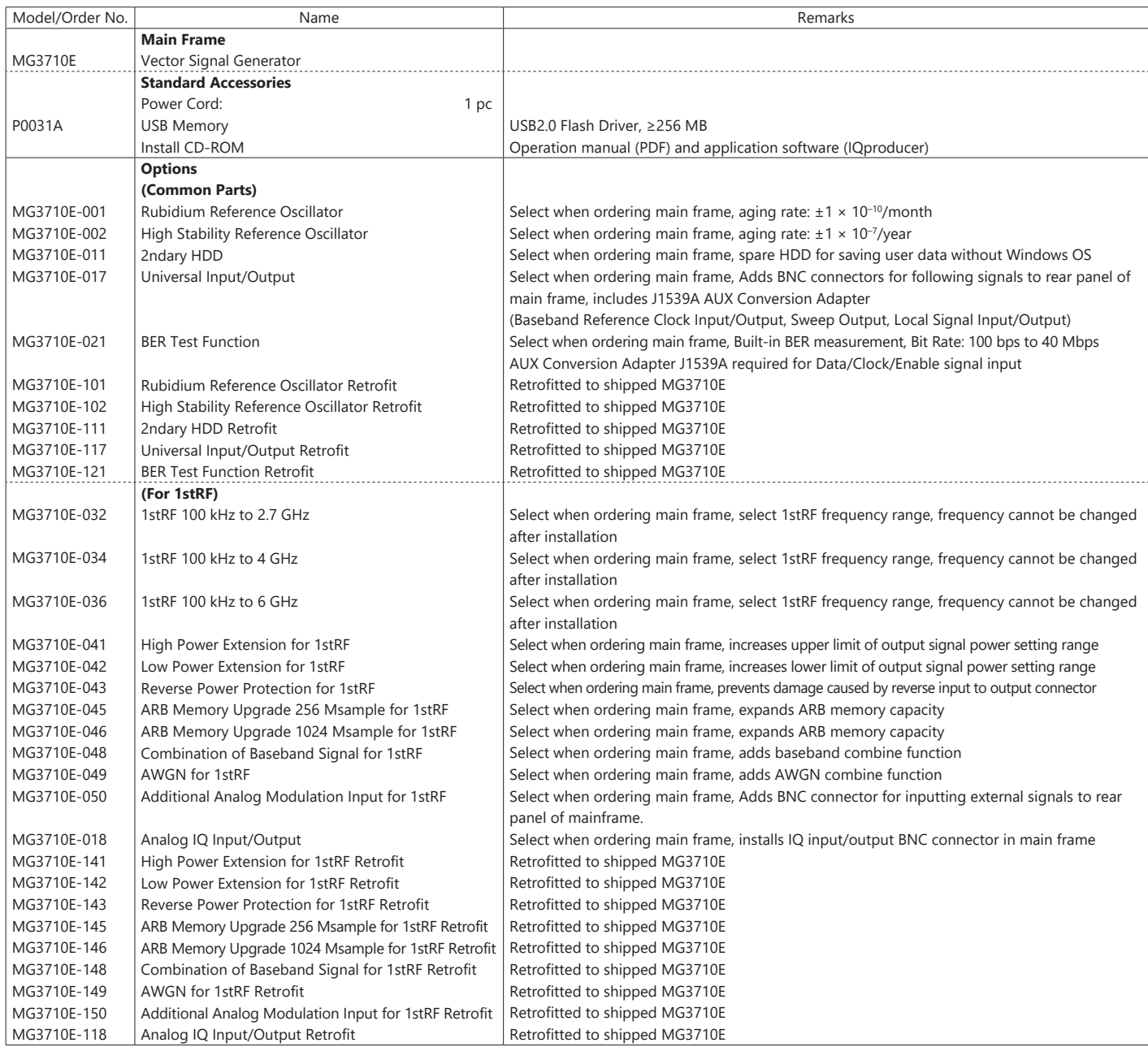

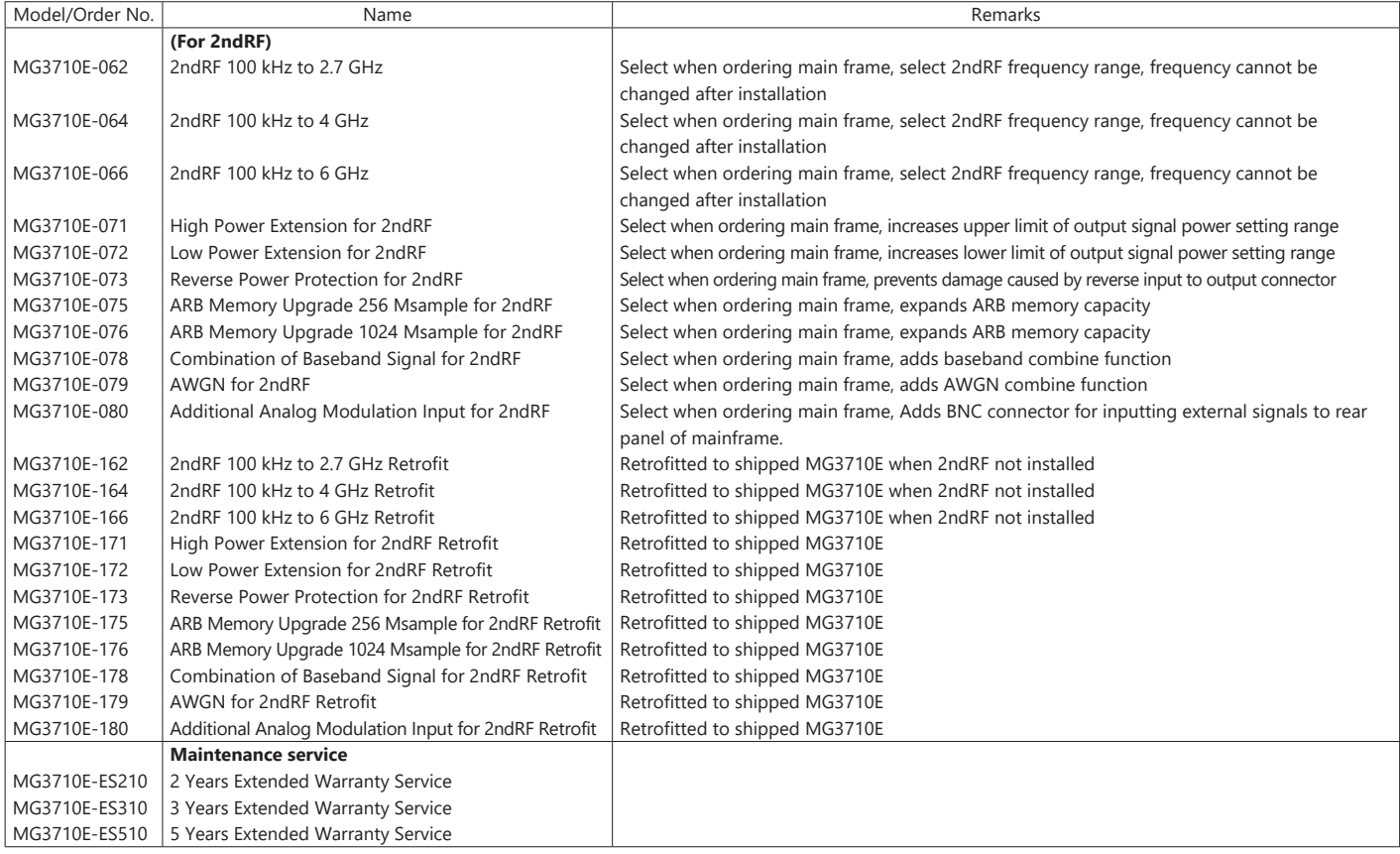

# **MG3710A Hardware Options**

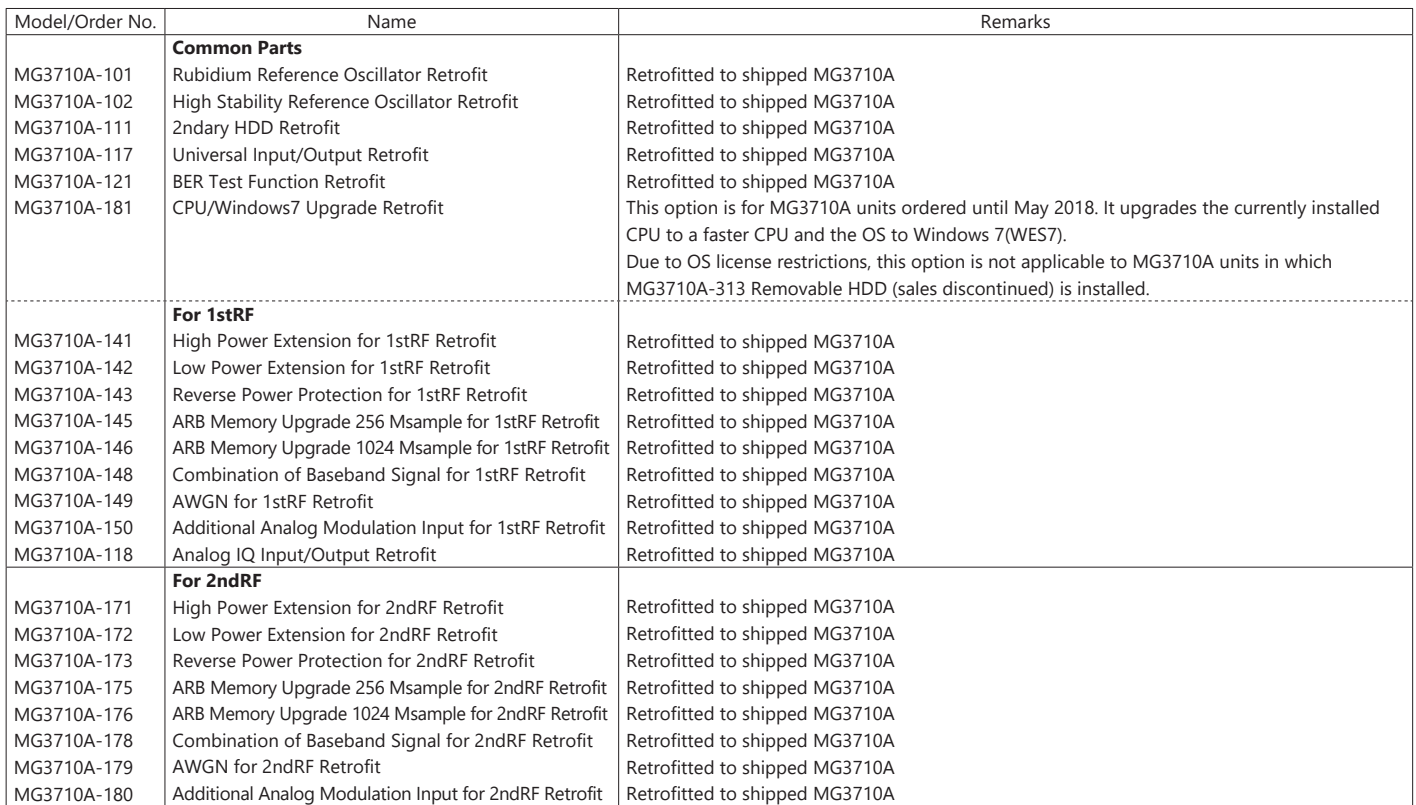

# **Software**

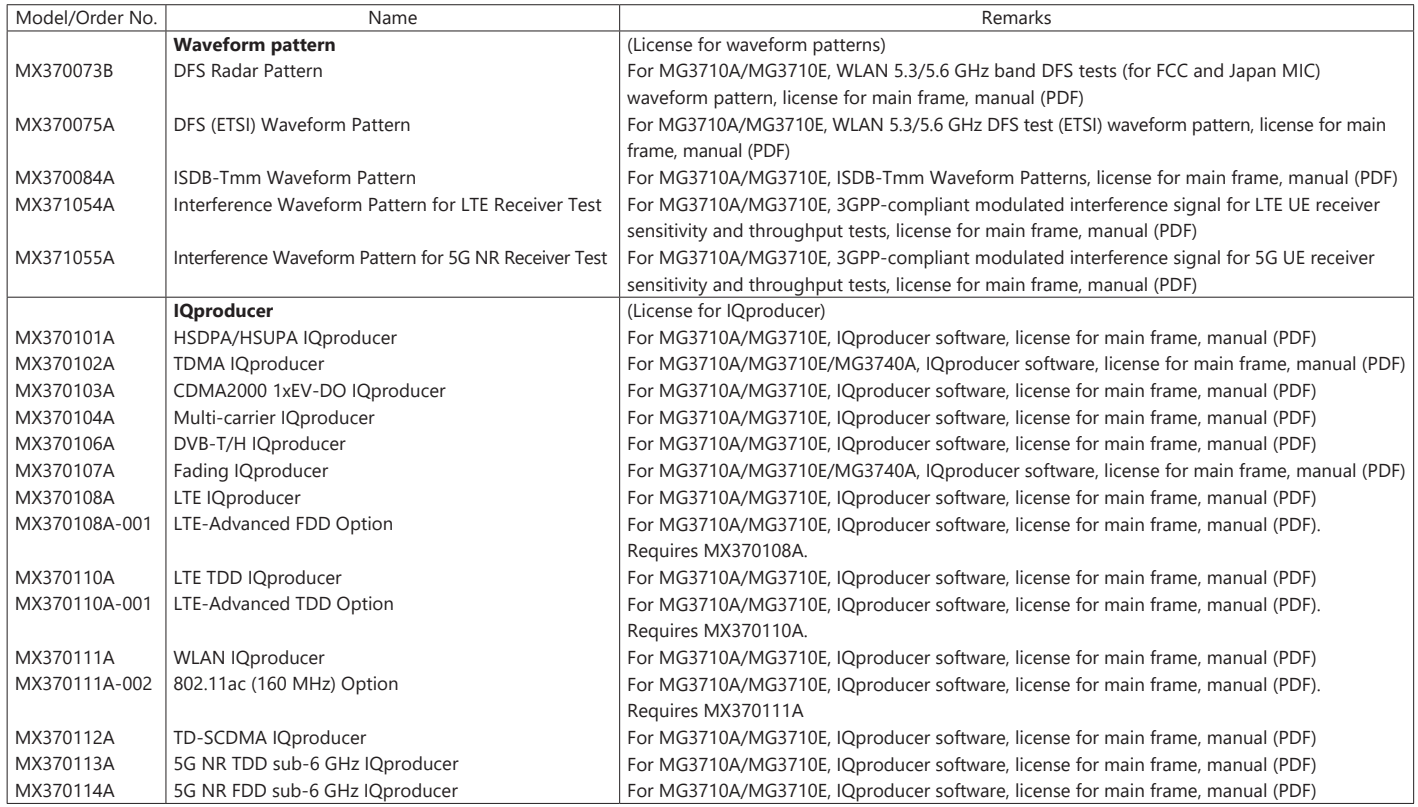

# **Optional Accessories**

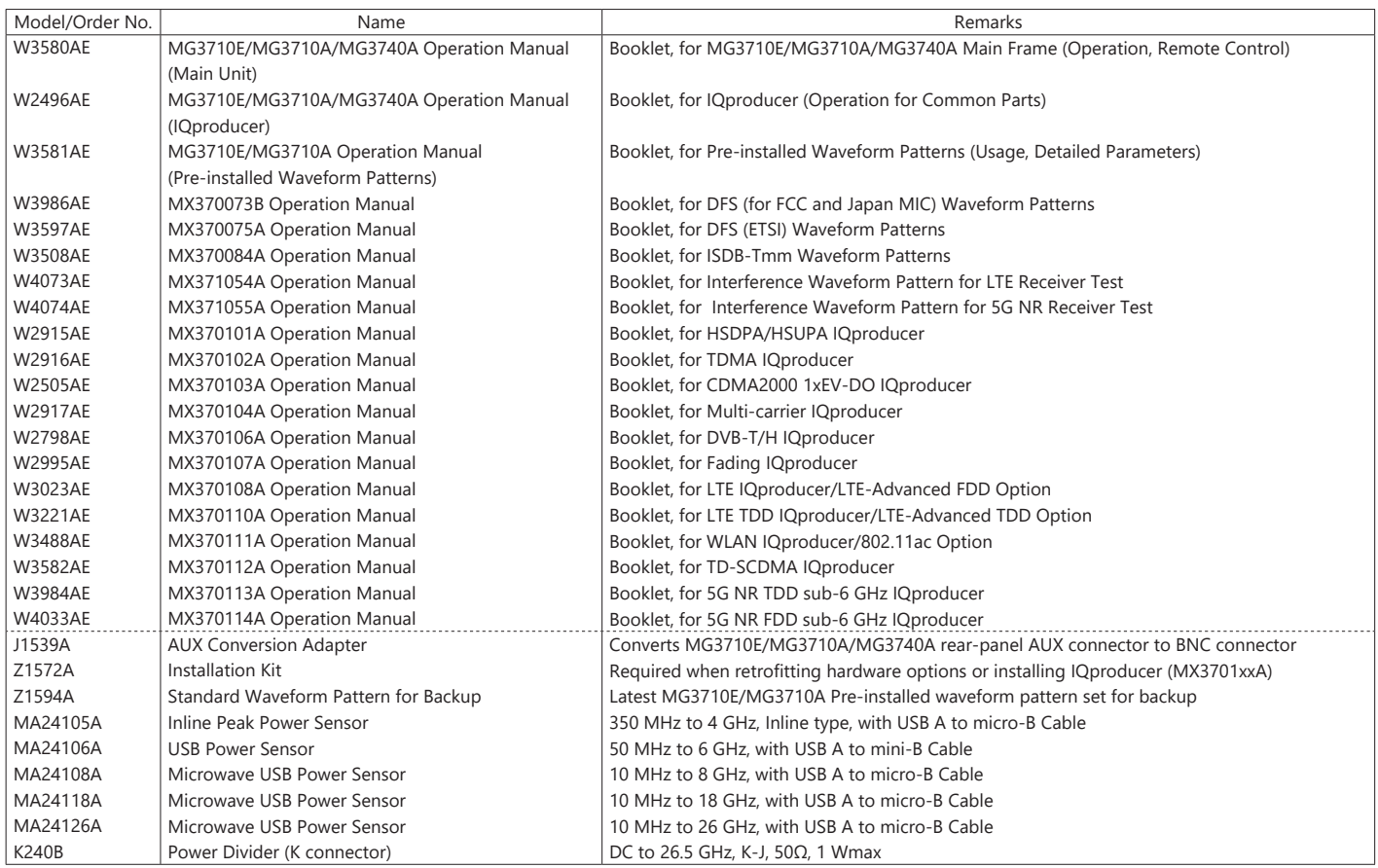

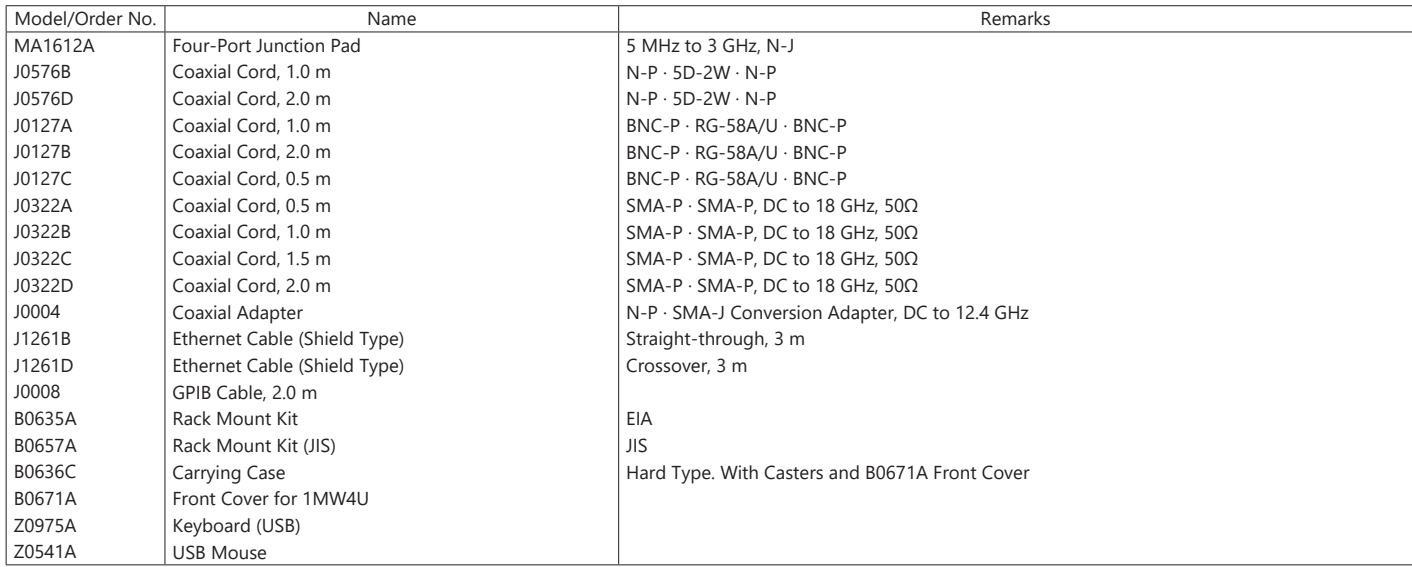

MG3710A main frame was discontinued in June 2019. However, Retrofit hardware options above, MX3700xxA/B Waveform pattern and MX3701xxA IQproducer can be installed on the existing MG3710A.

The following option is installed as standard when ordering the MG3710A. It does not require a separate order.

MX371099A MG3710A Standard Waveform Pattern

Typical (typ.): Performance not warranted. Must products meet typical performance. Nominal (nom.): Values not warranted. Included to facilitate application of product. Measured (meas): Performance not warranted. Data actually measured by randomly selected measuring instruments.

Trademarks:

• IQproducer™ is a registered trademark of Anritsu Corporation.

• MATLAB® is a registered trademark of The MathWorks, Inc.

• CDMA2000® is a registered trademark of the Telecommunications Industry Association (TIA-USA).

• WiMAX® is a trademark or registered trademark of WiMAX Forum.

• The Bluetooth® mark and logos are owned by Bluetooth SIG, Inc. and are used by Anritsu under license.

• Pentium® is registered trademarks of Intel Corporation or its subsidiaries in the USA and other countries.

• Windows® is a registered trademark of Microsoft Corporation in the USA and other countries.

• Other companies, product names and service names are registered trademarks of their respective companies.

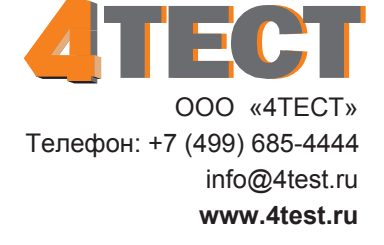